# The Critical Role of Data Management ConSoil 2008 – Milan

Carlos Pachon U.S. EPA Technology Innovation & Field Services Division [pachon.carlos@epa.gov](mailto:pachon.carlos@epa.gov)  703-603-9904

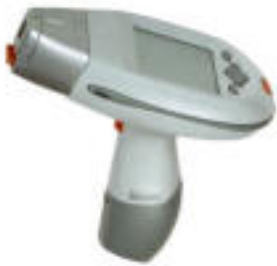

Robert Howe Tetra Tech EM Inc. [robert.howe@ttemi.com](mailto:robert.howe@ttemi.com)

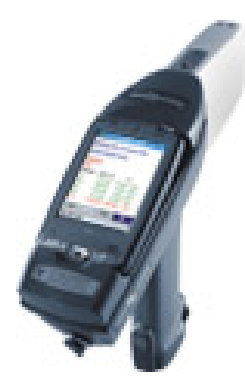

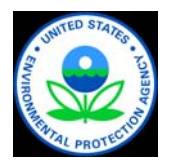

Tom Purucker U.S. EPA Office of Research and Development [purucker.tom@epa.gov](mailto:purucker.tom@epa.gov) 

#### Course Objectives

◆ Understand the lifecycle of project data

- » Collection and transfer
- » Storage and processing
- » Communicate results
- » Visualization and decision-making
- ◆ Gain an appreciation for electronic information collection techniques and data visualization tools

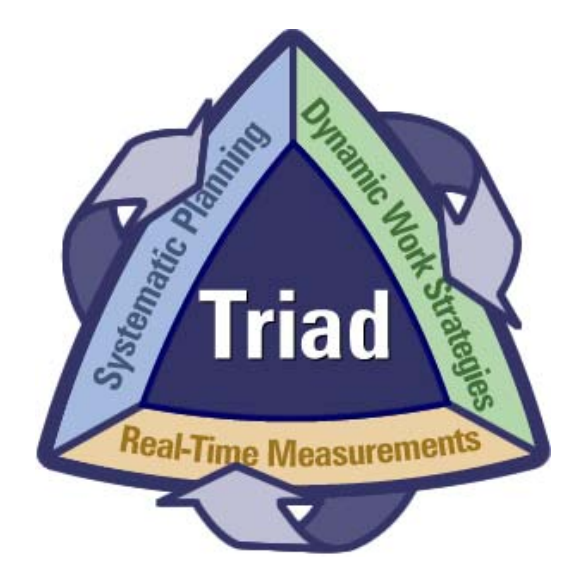

 $\blacklozenge$  Increase your knowledge of available tools, resources, services, and where to go for assistance

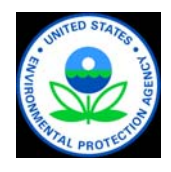

# Contaminated Site Cleanup in the U.S.

Five major markets

- 1. Federal facilities, mainly Department of Defense and Department of Energy
- 2. EPA's Superfund Program
- 3. RCRA corrective action program
- 4. Underground storage tanks
- 5. "Brownfields" and State programs

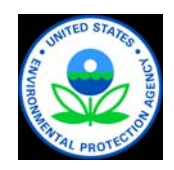

# Estimated Number of Sites and Remediation Cost In the US ('04-'33)

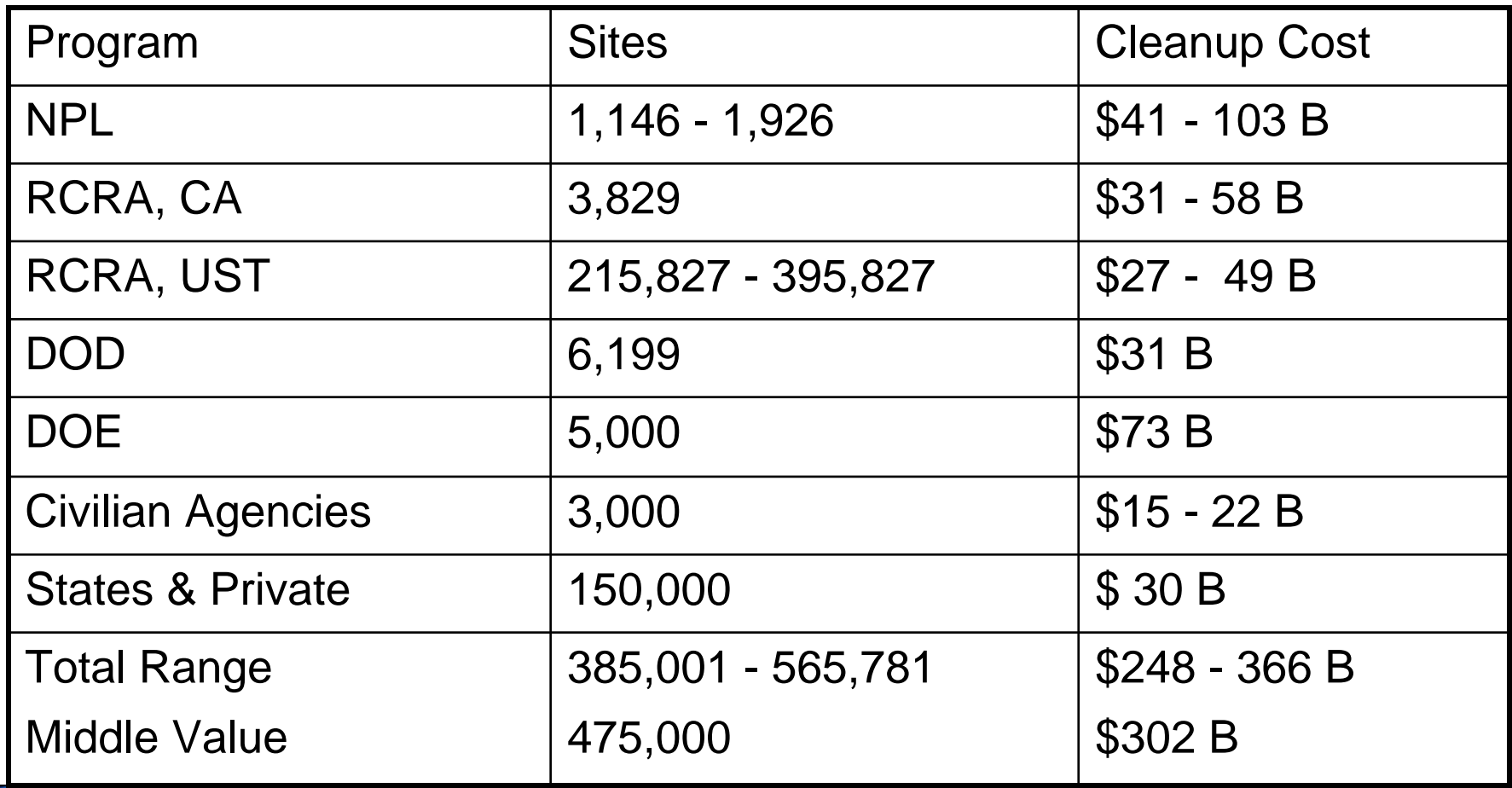

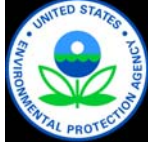

#### The Triad Approach Second Generation Practices

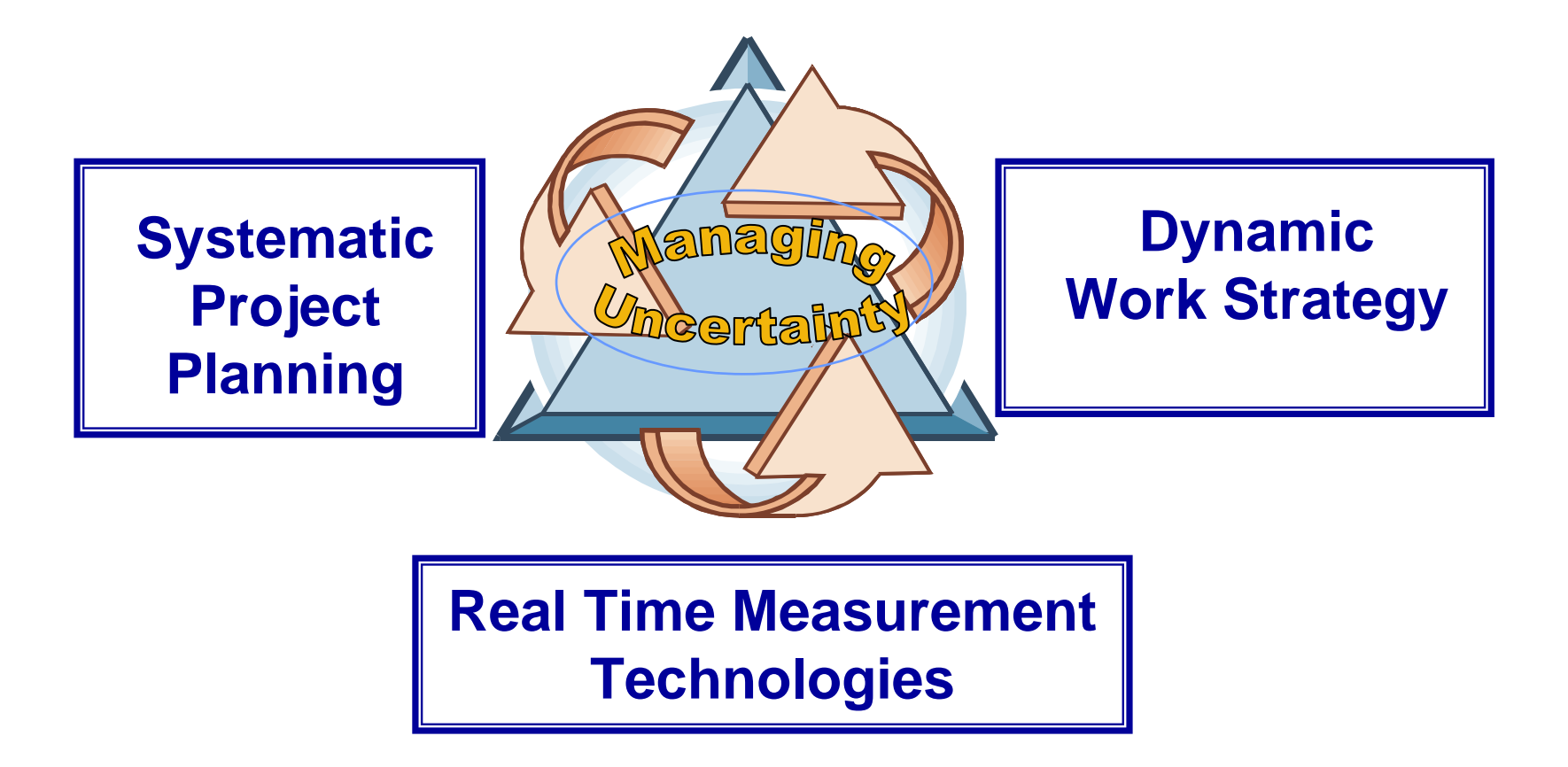

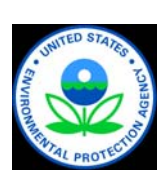

*Synthesizes practitioner experience, successes, and lessonslearned into an institutional framework*

#### Field sampling and analytical equipment provides more data; however data ≠ information

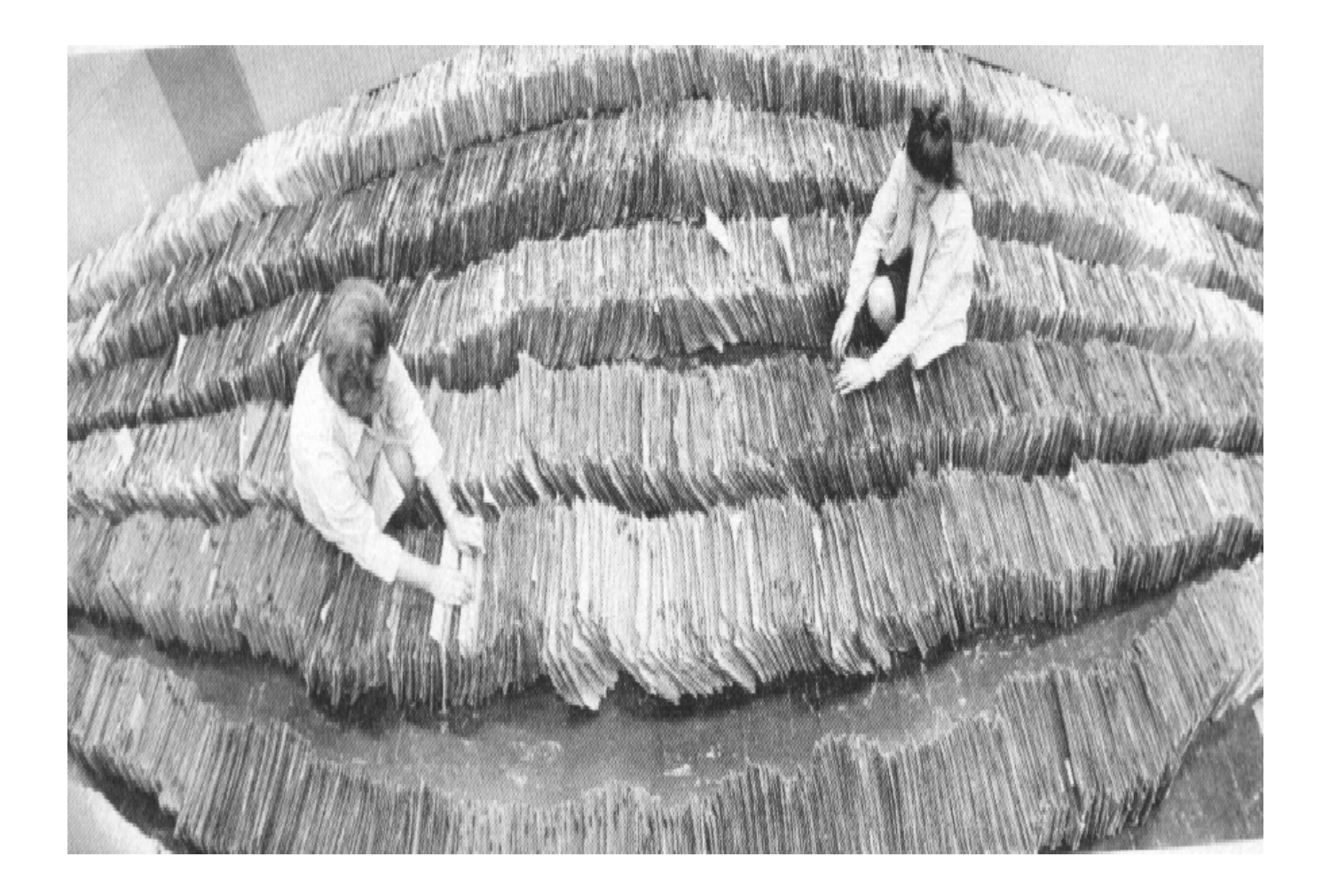

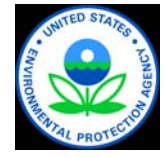

#### A Simplified Project Data Lifecycle

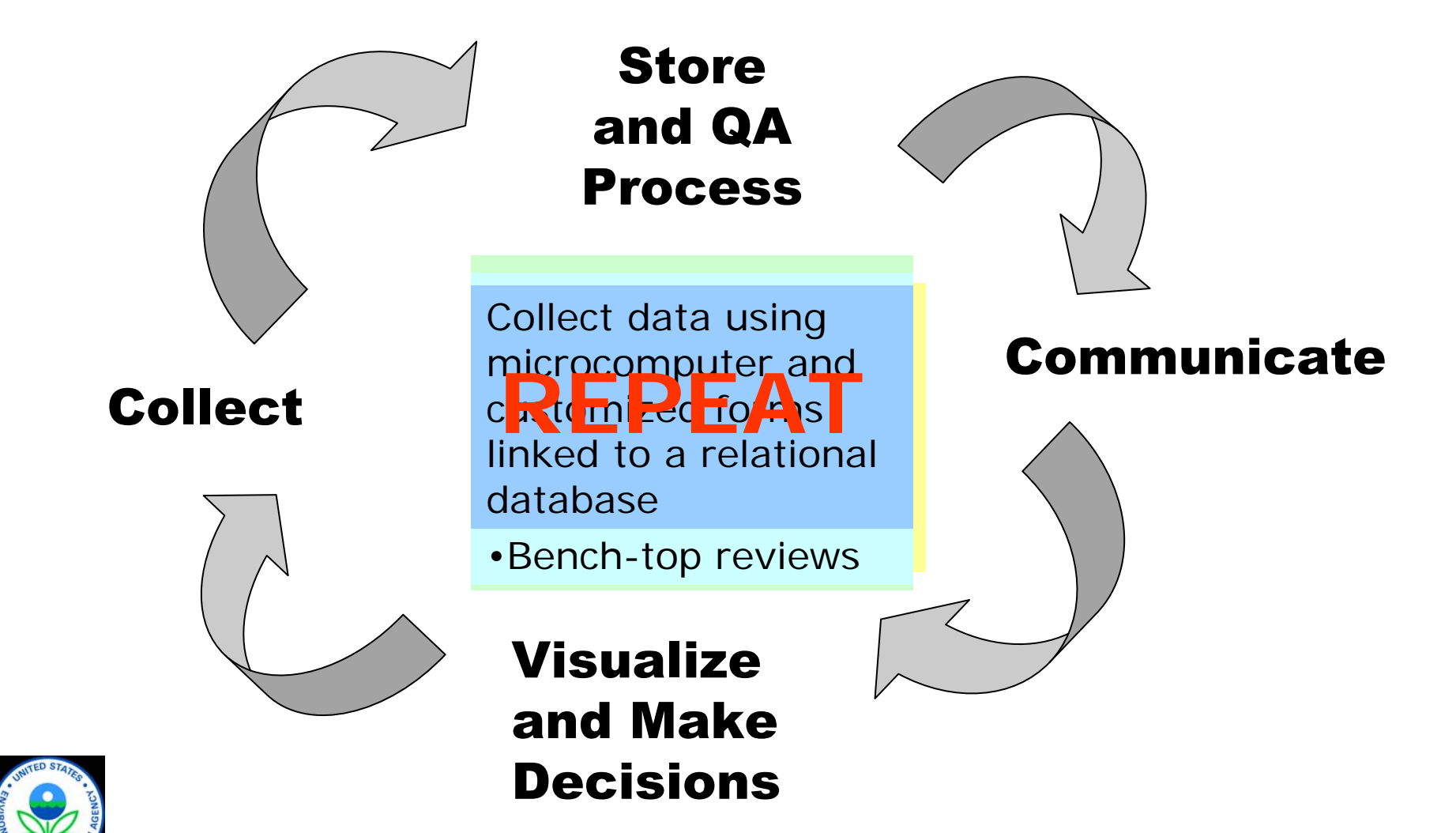

# The Big Picture: Data Flow & Tools

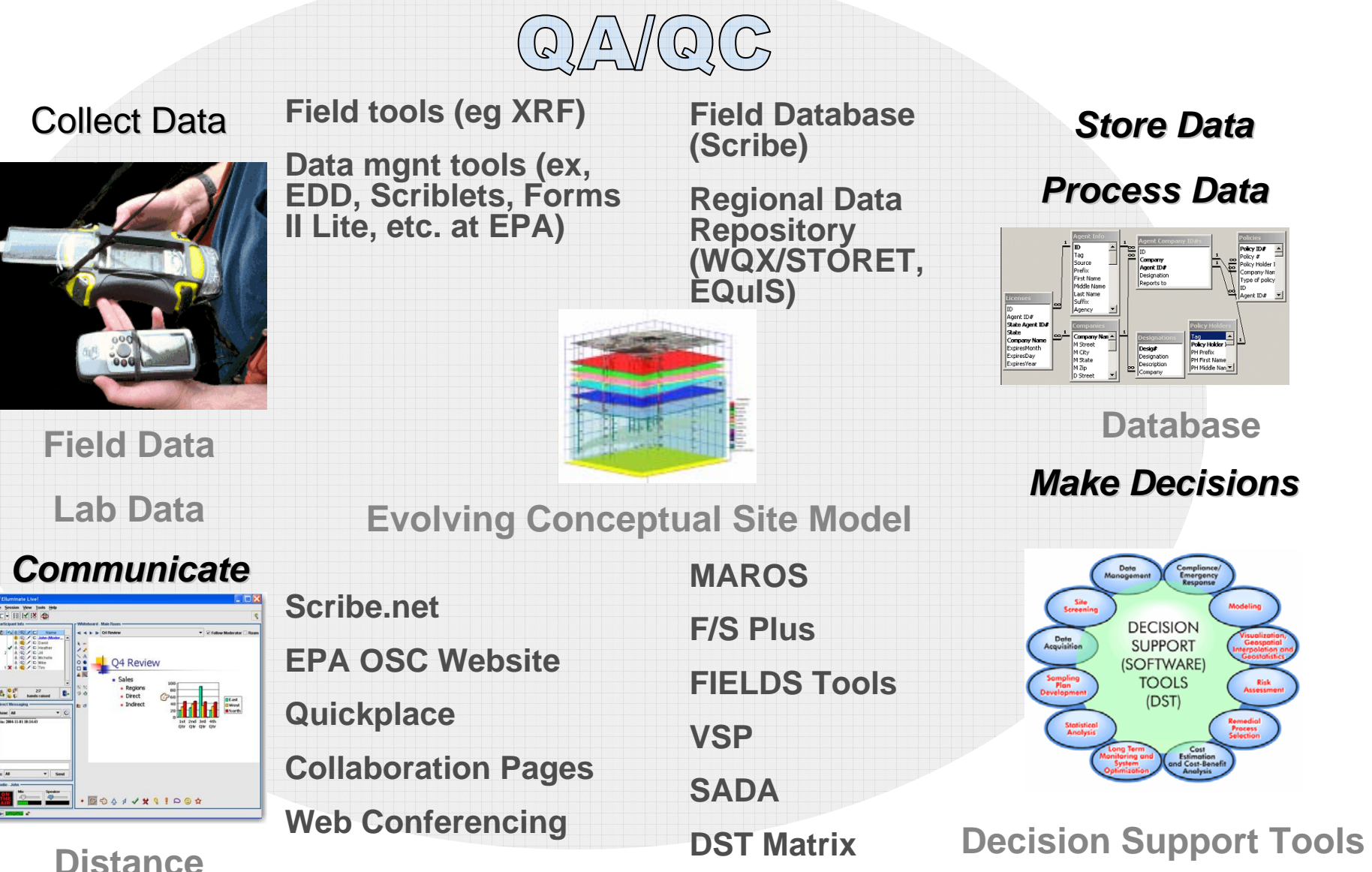

**Collaboration**

**EVS** 

**Data Visualization Tools**

#### Collect Data

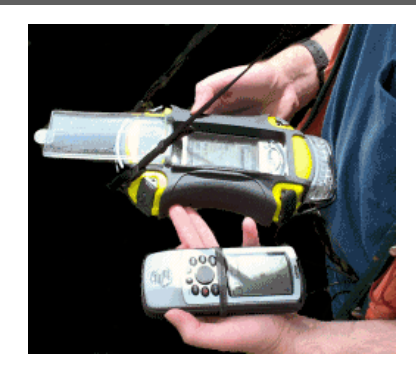

**Field Data**

**Lab Data**

**From Field tools:**

**(eg XRF, LIF, EC, CPT, MIP, FFD, Mobil Lab)**

**To:** 

**Scriblets**

**Forms II Lite**

**R5 EDD,SEDD**

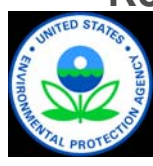

- ◆ Continuing advances in technologies generating real time field data
- ◆ Data can be directly downloaded into electronic data deliverables (EDD) to deliver preliminary results to a relational database
	- » Examples: XRF, LIF, FFD, EC, CPT, MIP, Immunoassays, Mobil Lab
- ◆ Flexible database formats vs. standardization
- ◆ Ease of data Pull-down screens and customizable database forms prompt sampling crews to include metadata (Example: Scriblets, FAST)

#### Store and Process Data

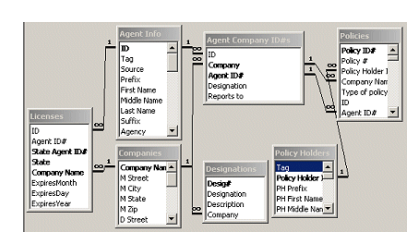

**Database** 

**Field Database (Scribe)** 

**Regional Data Repository (WQX/STORET, EQuIS)** 

- ◆ Relational databases are modified to test for QA/QC requirements
- ◆ Data is queried, allowing site personnel to perform desktop reviews
- ◆ Reconciliation of identified QA/QC issues in the field
	- Output data to applications

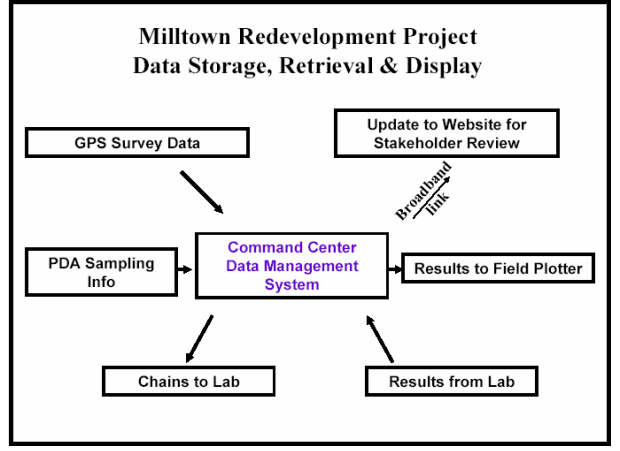

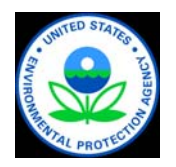

#### Communicate Information

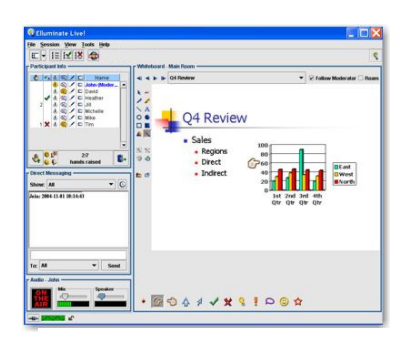

#### **EPA OSC Website**

**Lotus QuickPlace** 

space **Web Conferencing** 

#### **Decision makers and stakeholders are dispersed – How do we communicate with them?**

- ◆ Use of project/site-oriented websites where team members can quickly and securely share information
- **Distance** » Example: EPA WebOSC sites **Collaboration** » Example: QuickPlace sites
	-
- ◆ Live virtual meeting tools allow teams to review **EPA Scribe.net** information as if they were in the same physical
	- » Example: Go2Meeting (commercial)
	- » Example: MeetingPlace (commercial)

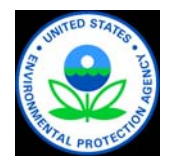

#### Make Decisions

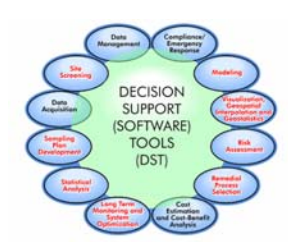

**Decision Support Tools** 

**Data Visualization Tools** 

**NARAC/IMAAC**

**F/S Plus**

**FIELDS Tools**

**VSP**

**SADA**

**DST Matrix EVS** 

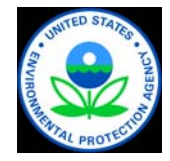

- ◆ Field data and lab data on a common platform allow teams to use decision support tools to help with dynamic sampling designs and visualization of available information
	- » Examples: Visualization of site conditions at Milltown redevelopment site; Fort Lewis firing range; Lone Butte Industrial Park chlorinated solvents site

## Benefits of Real Time Data Management

- $\blacklozenge$  Increased traceability of data (defensibility)
- More tools to make it easier to understand results and make decisions (reliability)
- $\blacklozenge$  Improved communications internally (dependability)
- ◆ More confidence in decision-making (Representativeness)

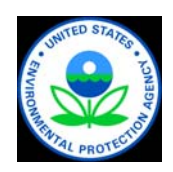

(continued)

### Benefits of Real Time Data Management

- ◆ Optimization of sampling plans to cut cost (defensibility)
- ◆ Stakeholder buy-in during decision makings (trust)
- ◆ Consensus vision on issues (efficiency)
- ◆ Rapid reuse (client satisfaction)

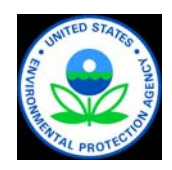

#### Site Information Management: Data Collection, Storage, and Processing

# ConSoil 2008 – Milan

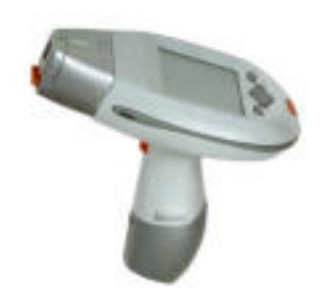

Robert A. Howe Tetra Tech EMI [robert.howe@ttemi.com](mailto:robert.howe@ttemi.com)

303-441-7911

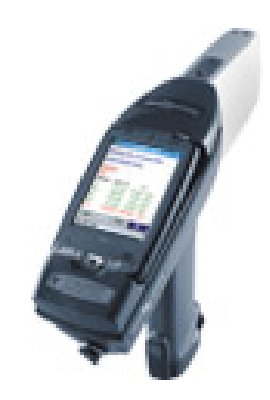

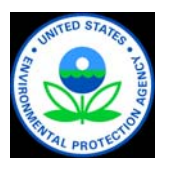

#### Innovative Tools

- ◆ Rapid Assessment Tools (RAT) Freeware
- ◆ Scriblets/Scribe Freeware
- ◆ Field Assessment Survey Tool (FAST) Freeware to EPA Region 7 and ERT

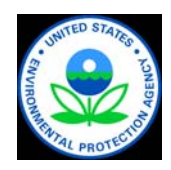

#### The Rapid Assessment Tools (RAT)

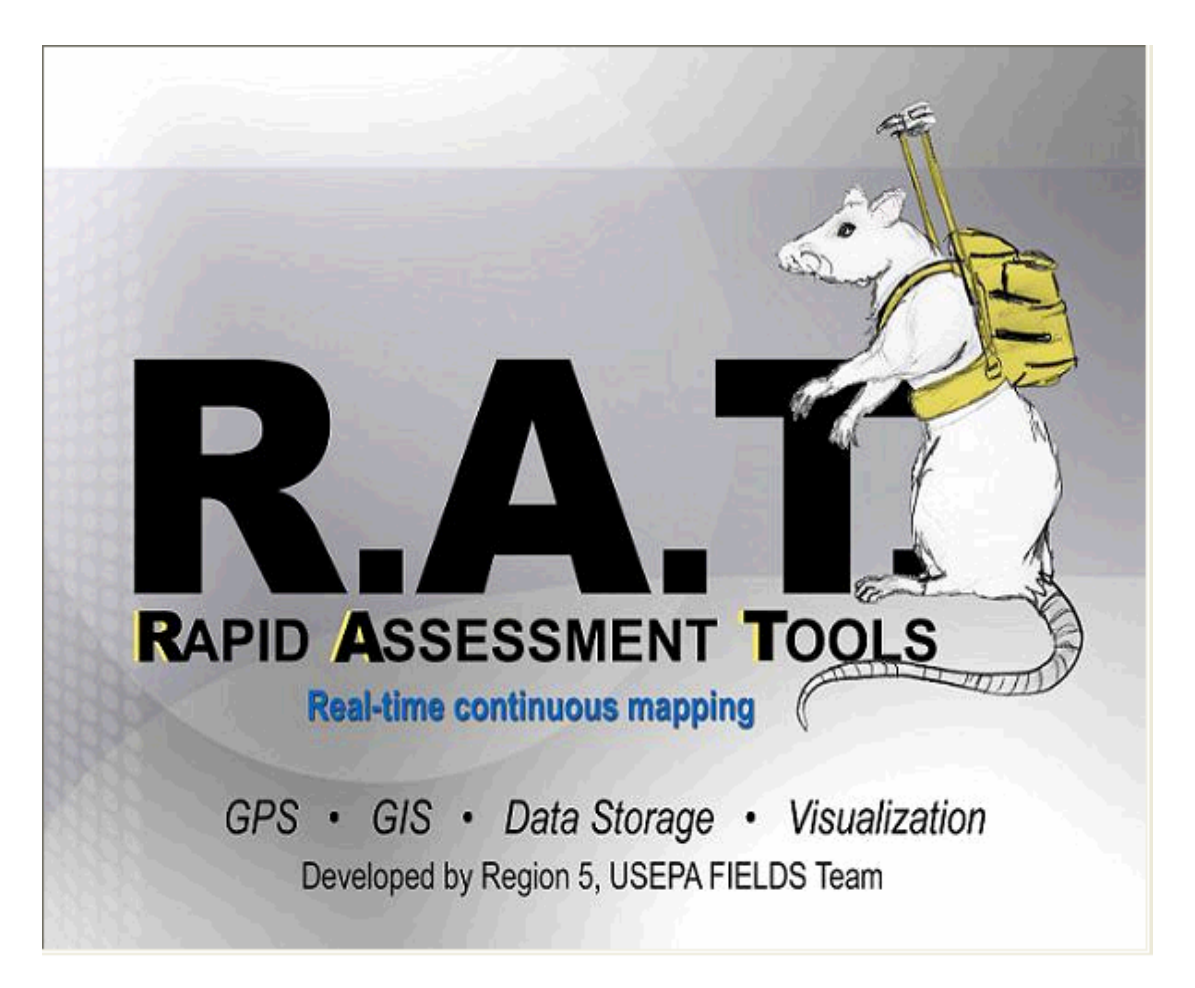

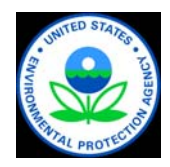

#### RAT Architecture

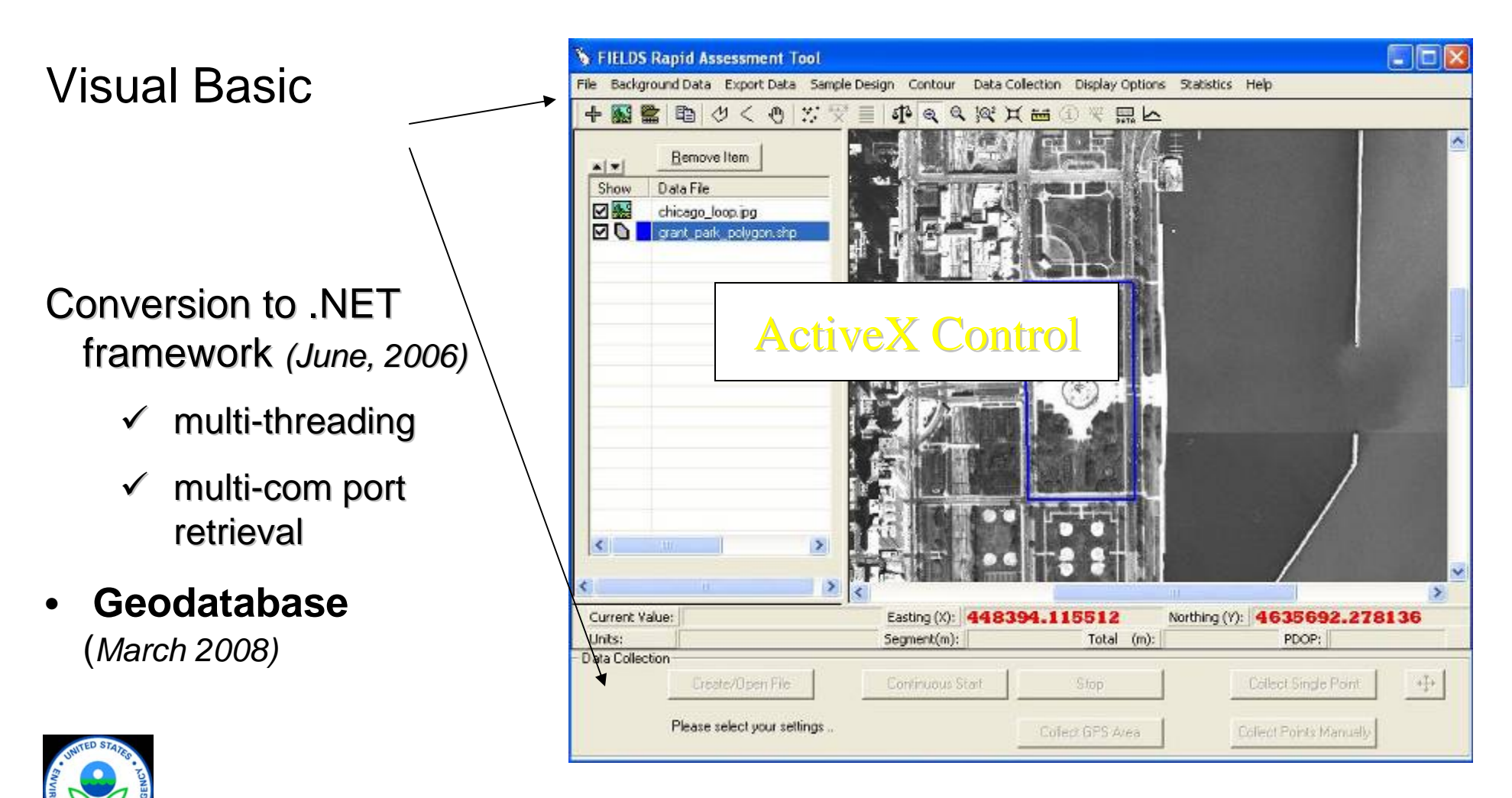

18

#### Hardware Integration

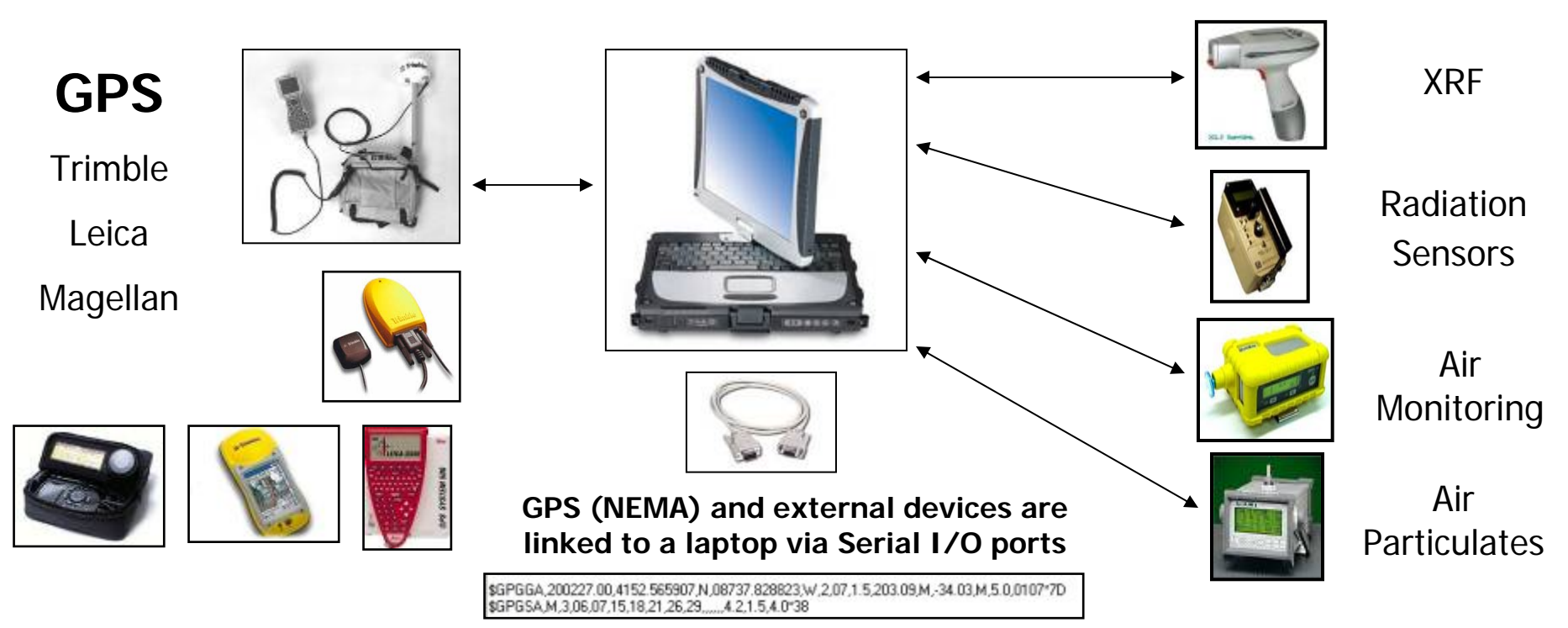

Any GPS that sends a standard NMEA string can be used depending<br>on accuracy required. This gives you real-time locations requiring no<br>post processing.

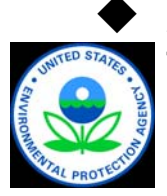

Any sensor device both analog and digital can be incorporated into the software. Up to three sensors with GPS can be configured at one time.

# Integrated Devices

- ♦ Radiation Devices
	- » Ludlum 2221 Data logger
		- single value data output
		- half-duplex (data out only)
	- » Ludlum 2350 & 2241 Data Logger
		- Full Duplex (logger sends & receives)
		- Scaler, count, & dose dump)
	- » Inovision 451P
- ◆ Air Monitoring Devices
	- » MultiRAE
		- Over 14 sensors available from RAE Systems (CO,  $H_2S$ , VOCs, O<sub>2</sub>, LEL, etc.)
	- » Data RAM
		- $-$  Particulates, Temperature, Humidity, etc.
	- » Draeger Multiwarn
		- $-$  (CO, H<sub>2</sub>S, VOCs, Toxics)
- Soil Monitoring Devices
	- » XRF

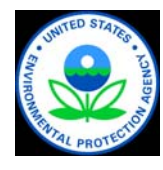

— Over 23 different Metals

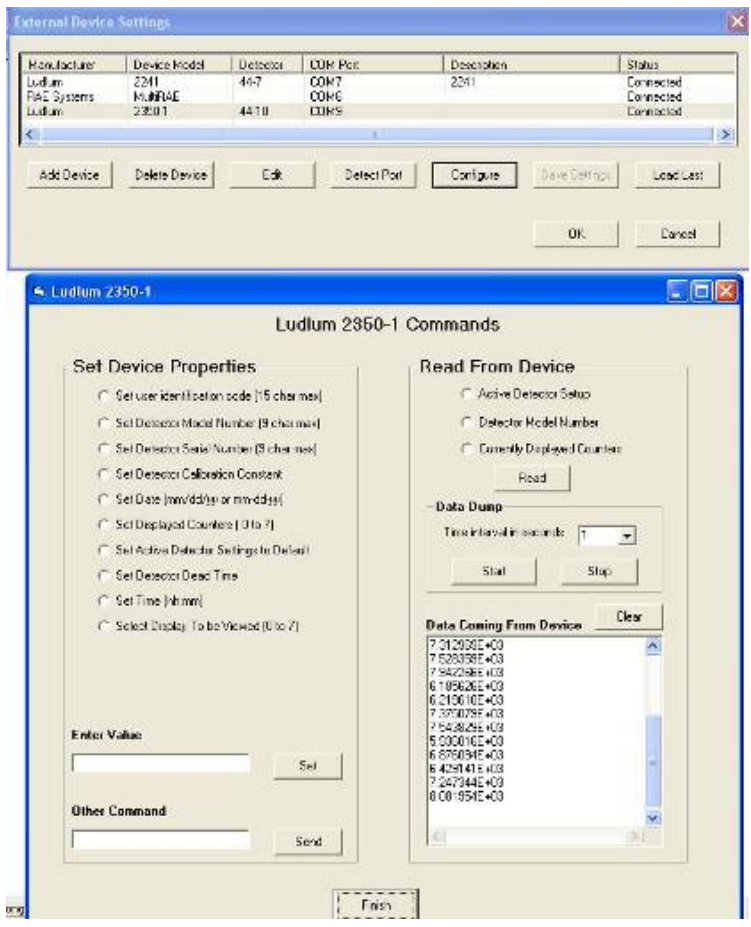

#### RAT Data Storage and Processing

#### Import Options

- Background images, can be imported into projects for better visualization of the study site, defining boundaries, or creating a sample design
- AutoCAD files and ESRI Shapefiles can be loaded into projects

Export Options

- ◆ [RAT data can be exported](http://www.ertsupport.org/) to the EPA Scribe database<br>[http://www.ertsupport.org/,](http://www.ertsupport.org/) or Microsoft Excel or Access
- Spatial image index querying capabilities allow users to obtain geographic data for projects using a lookup table method

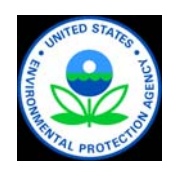

# RAT

#### Advantages:

Data directly downloaded from instruments

- ◆ Locations tied to GPS Locations
- ◆ Data storage in data base compatible with visualization applications

Limitations:

- ◆ Not compatible with MIP, LIF, or other real time tools
- Visualization programs (Fields) are slow

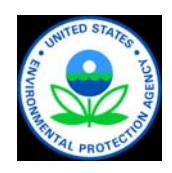

## FAST: PDA Field Application Concept

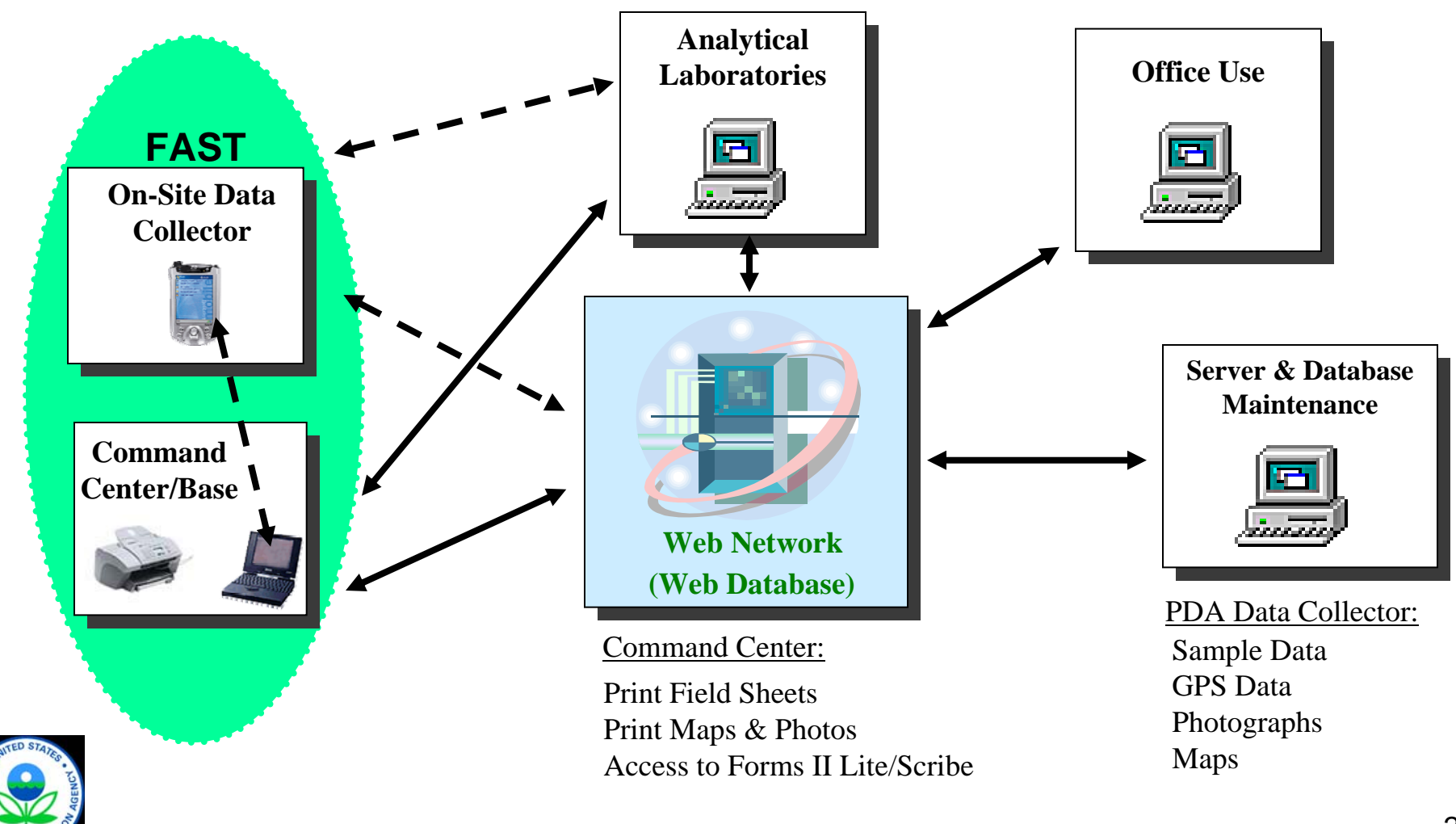

# FAST – Field Assessment Survey Tool

#### Advantages

- **◆ Custom data collection forms** without programming
- ◆ 'Drop down menus' and 'input validation'
- ◆ Data can be uploaded to the relational database and/or FAST web console

**Disadvantages** 

- Underlying platform outdated
- ◆ Cumbersome PDAs, trend is in favor of Tablet PCs

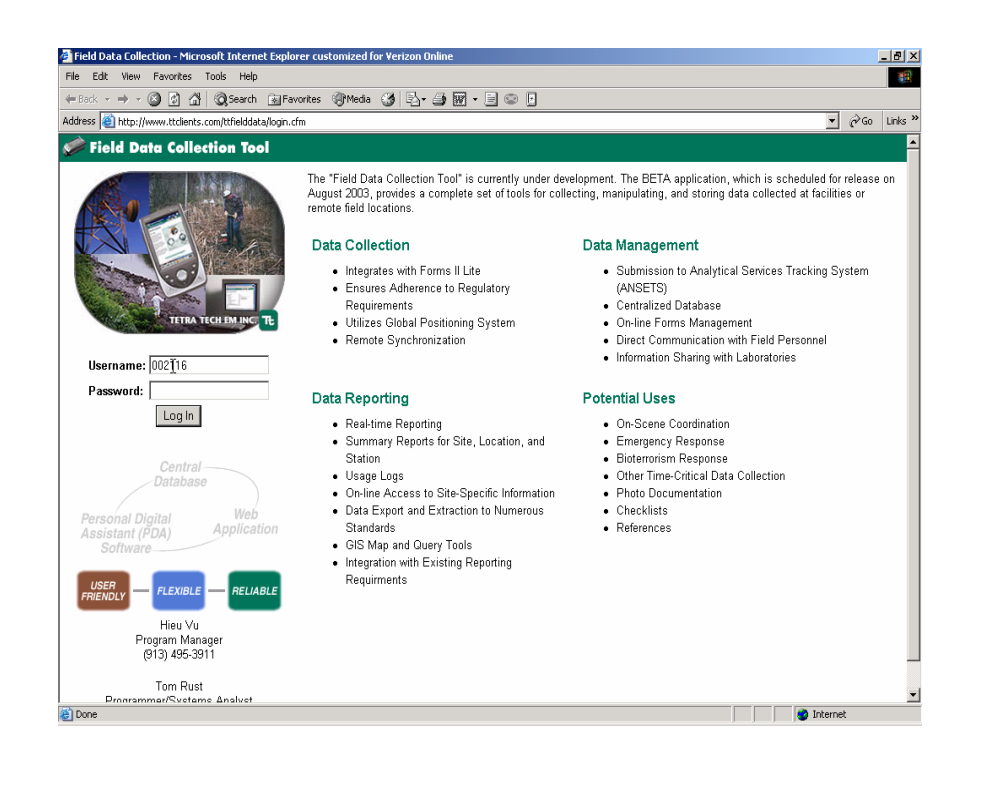

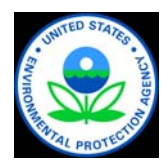

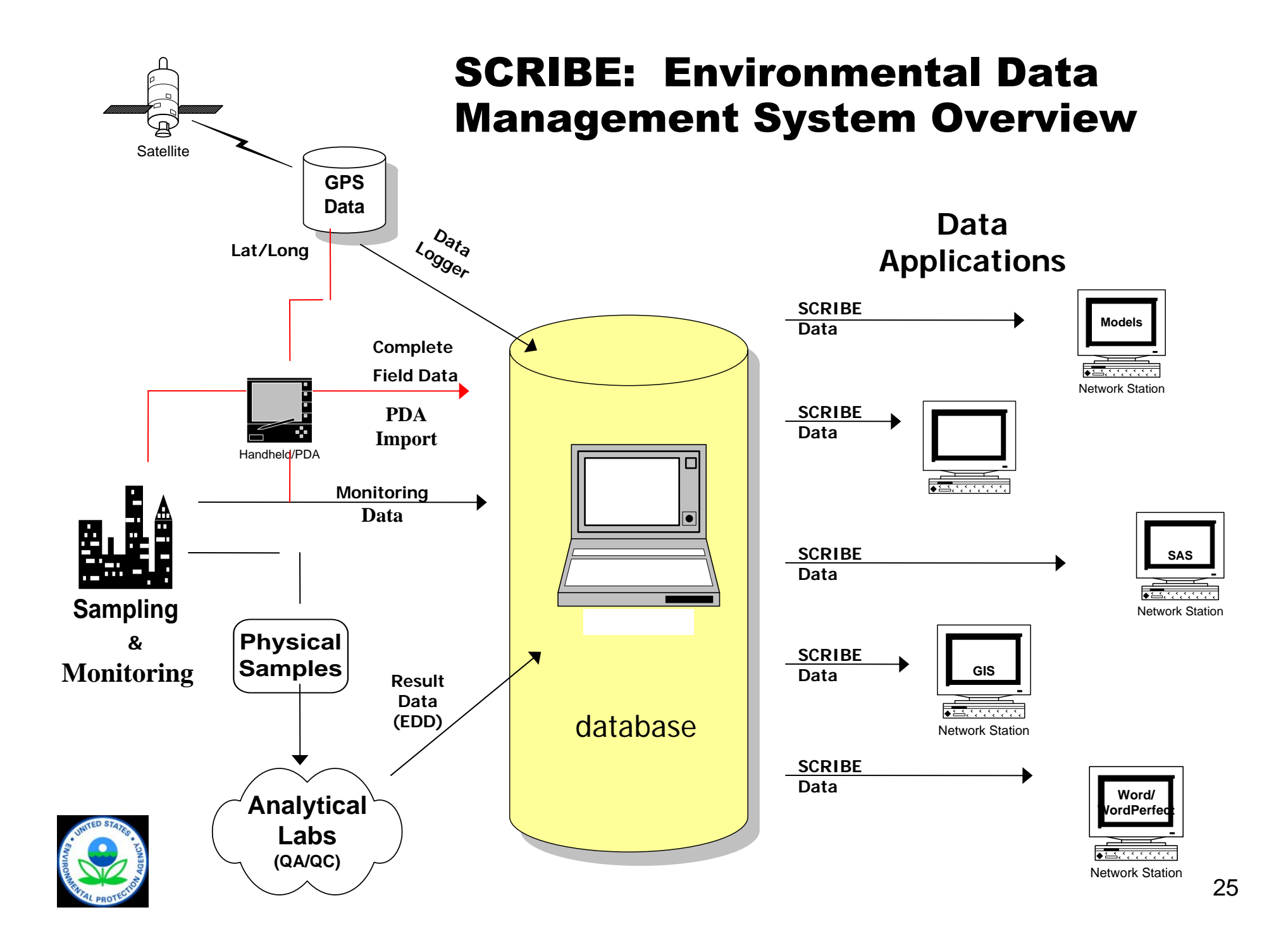

# Scriblets – Field PDA

#### Advantages:

◆ Pre-determined data entry fields

- ◆ Pull-down menus
- ◆ Chain of custody and label generation
- Disadvantages:
- ◆ Learning curve
- ◆ Power limitations
- ◆ No mapping capabilities

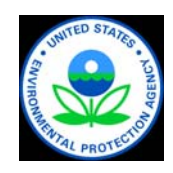

# Milltown Redevelopment Project – Case Study

- ◆ 22 acre Brownfield site located in New Jersey
- ◆ Long history of industrialization but no clear past use records
- ◆ Slated for mixed light industrial reuse
- Variety of potential contaminants of potential concern

»VOCs, TPH, metals, PAHs, PCBs

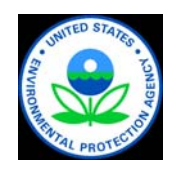

## Milltown Data Collection Logic Diagram

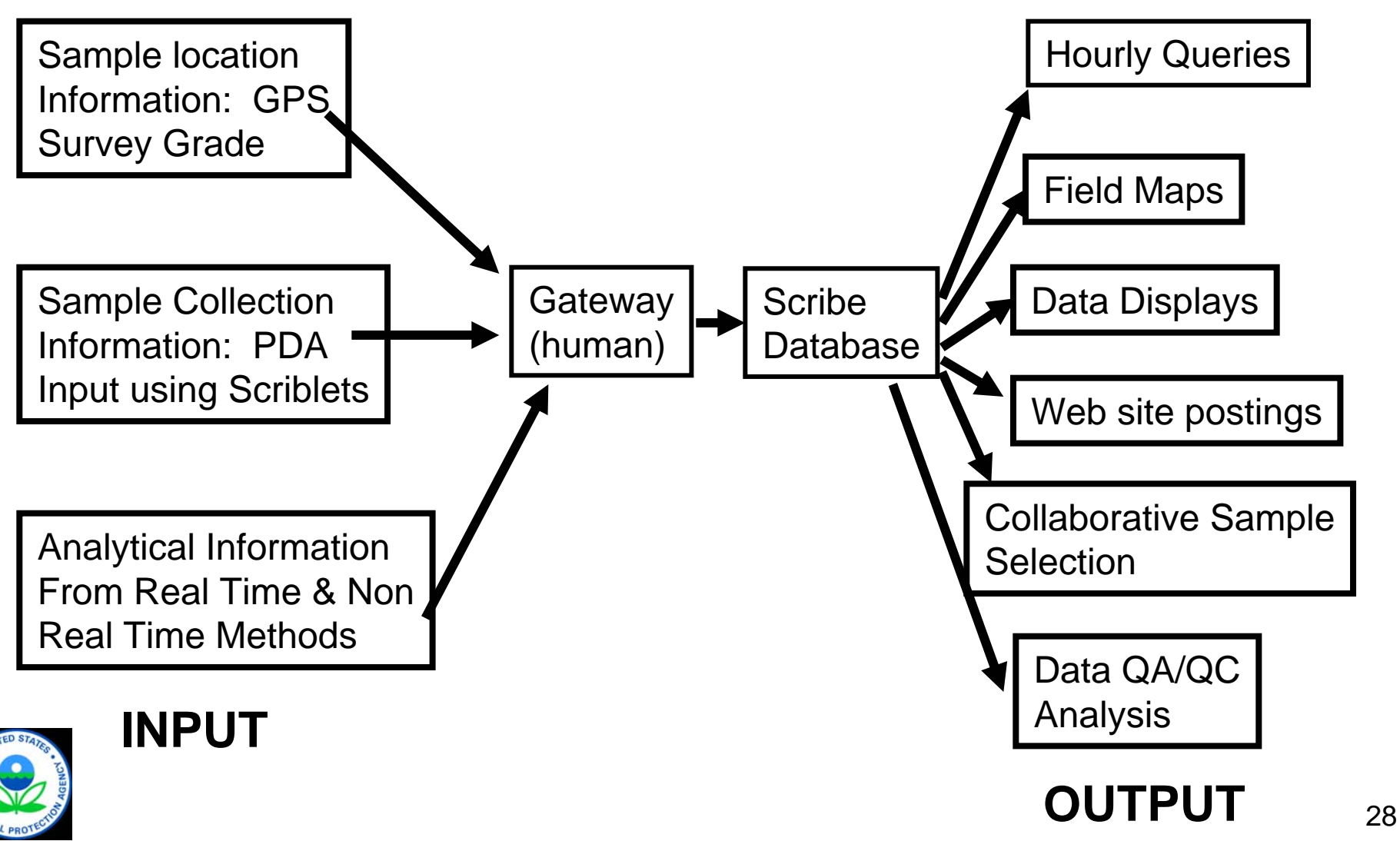

#### Survey Grade GPS Based Instruments Used to Provide X,Y,Z Coordinates

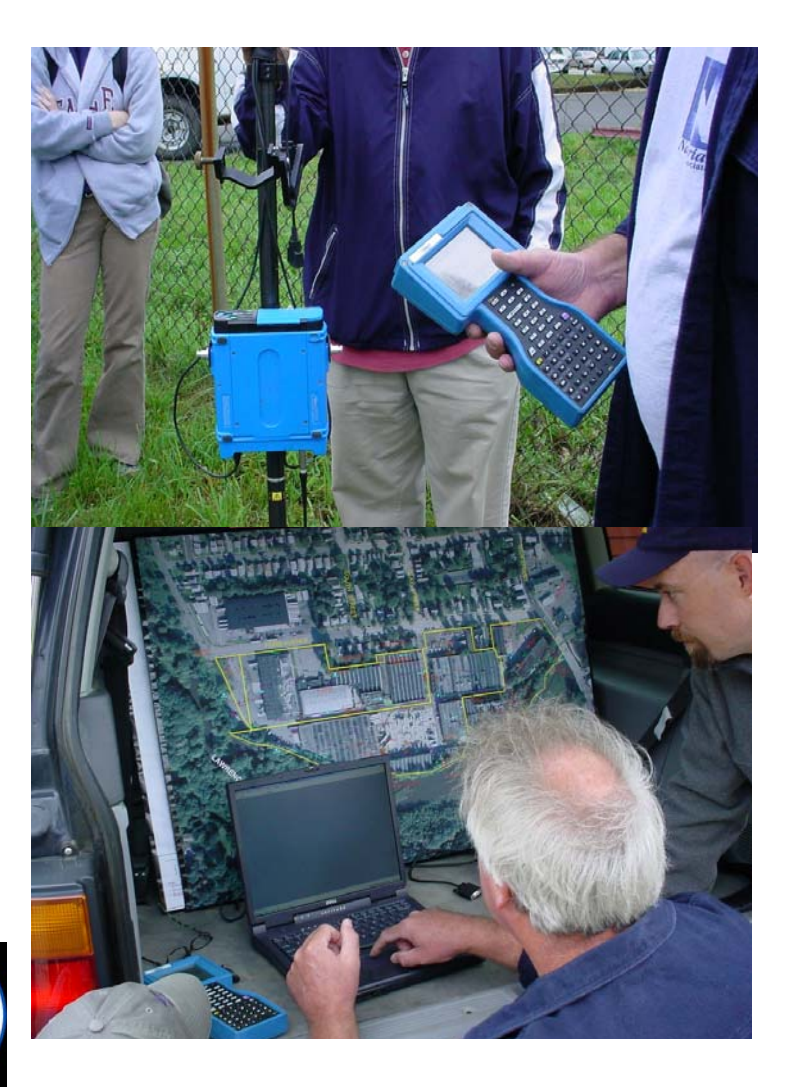

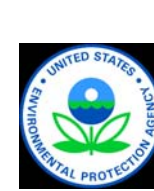

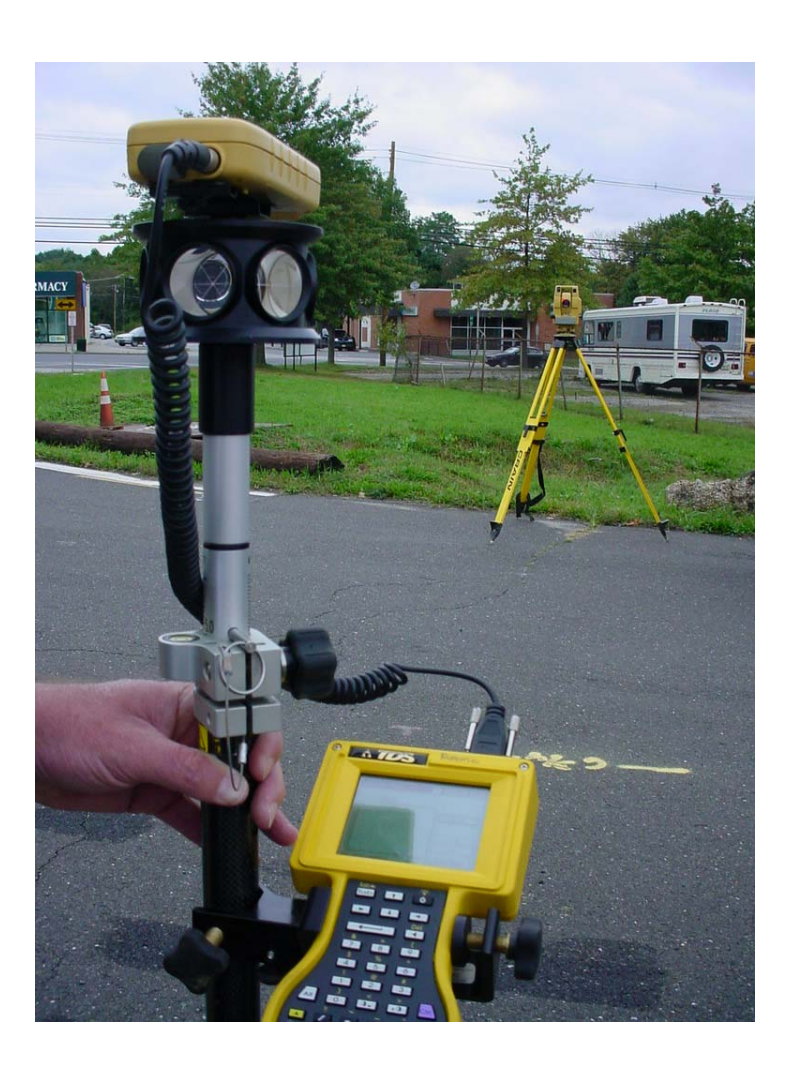

#### PDA Link to Laptop with Scribe Software

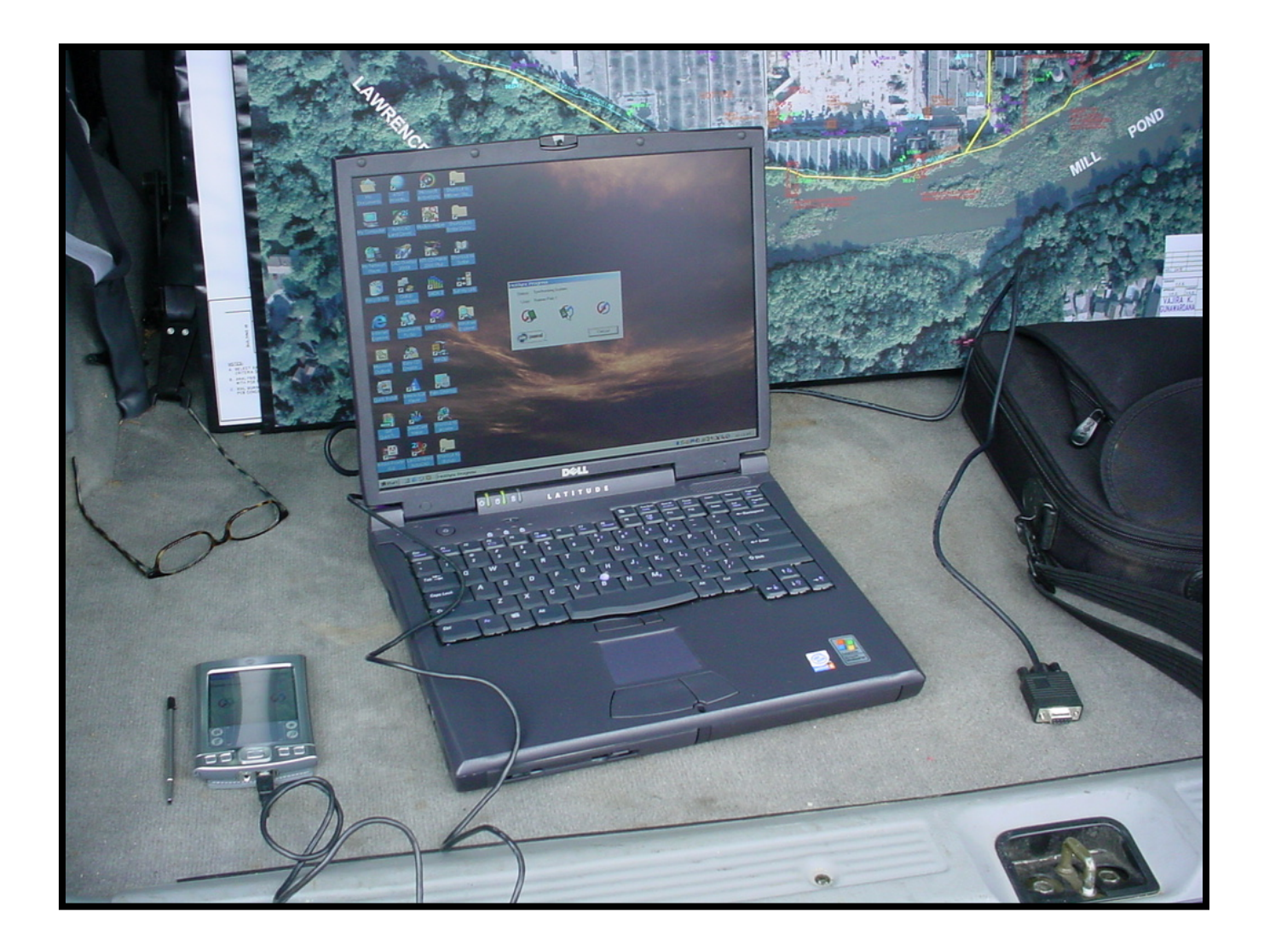

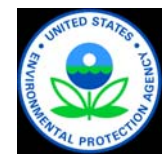

#### Three Mobile Laboratories Used to Generate Analytical Data

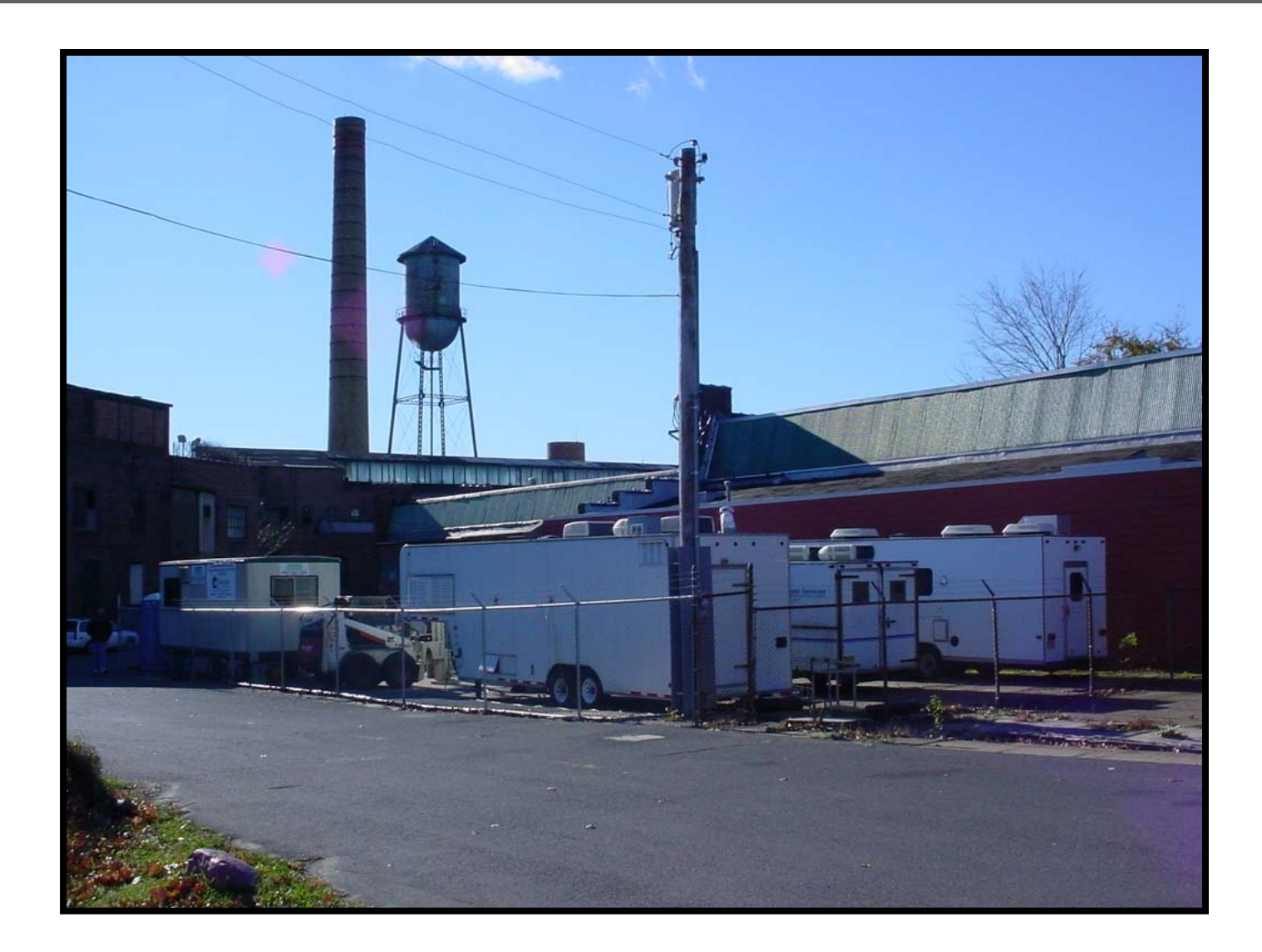

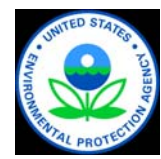

#### Milltown Redevelopment Project Stage 2 SI/RI Target Investigation Areas

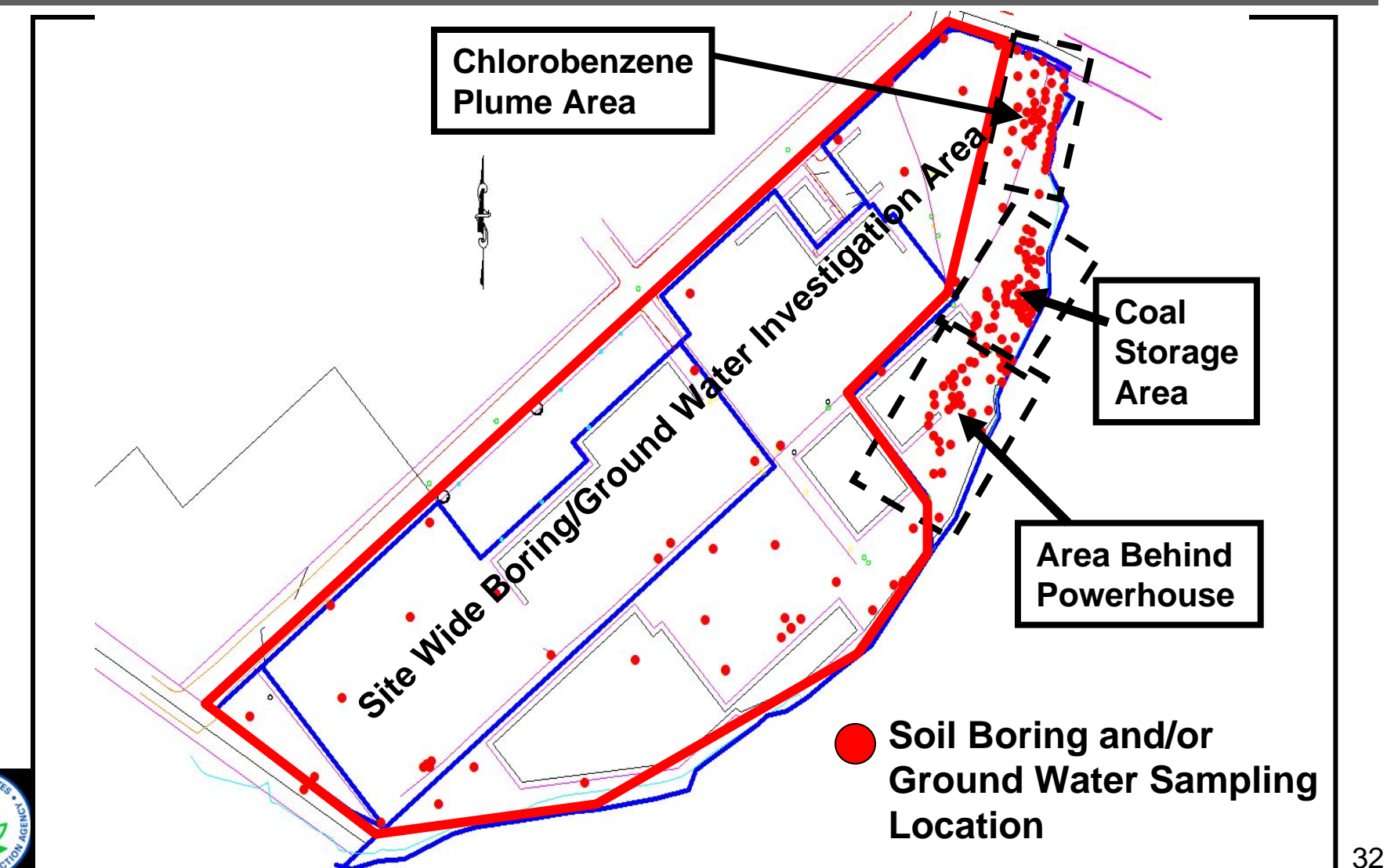

#### Site Wide Soil Borings Eliminate Red Numbered Borings

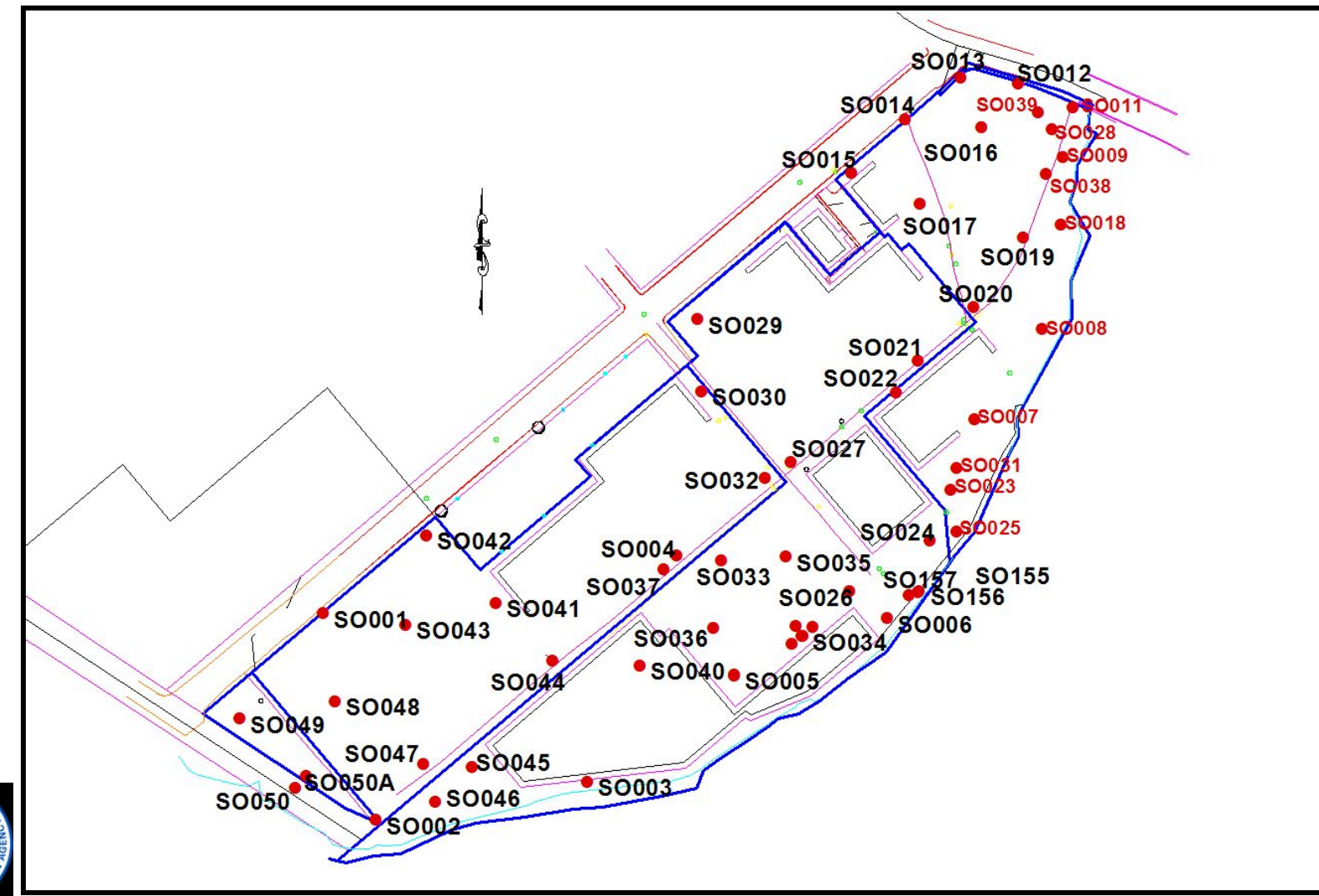

33

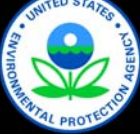

#### Location of Chlorobenzene Plume

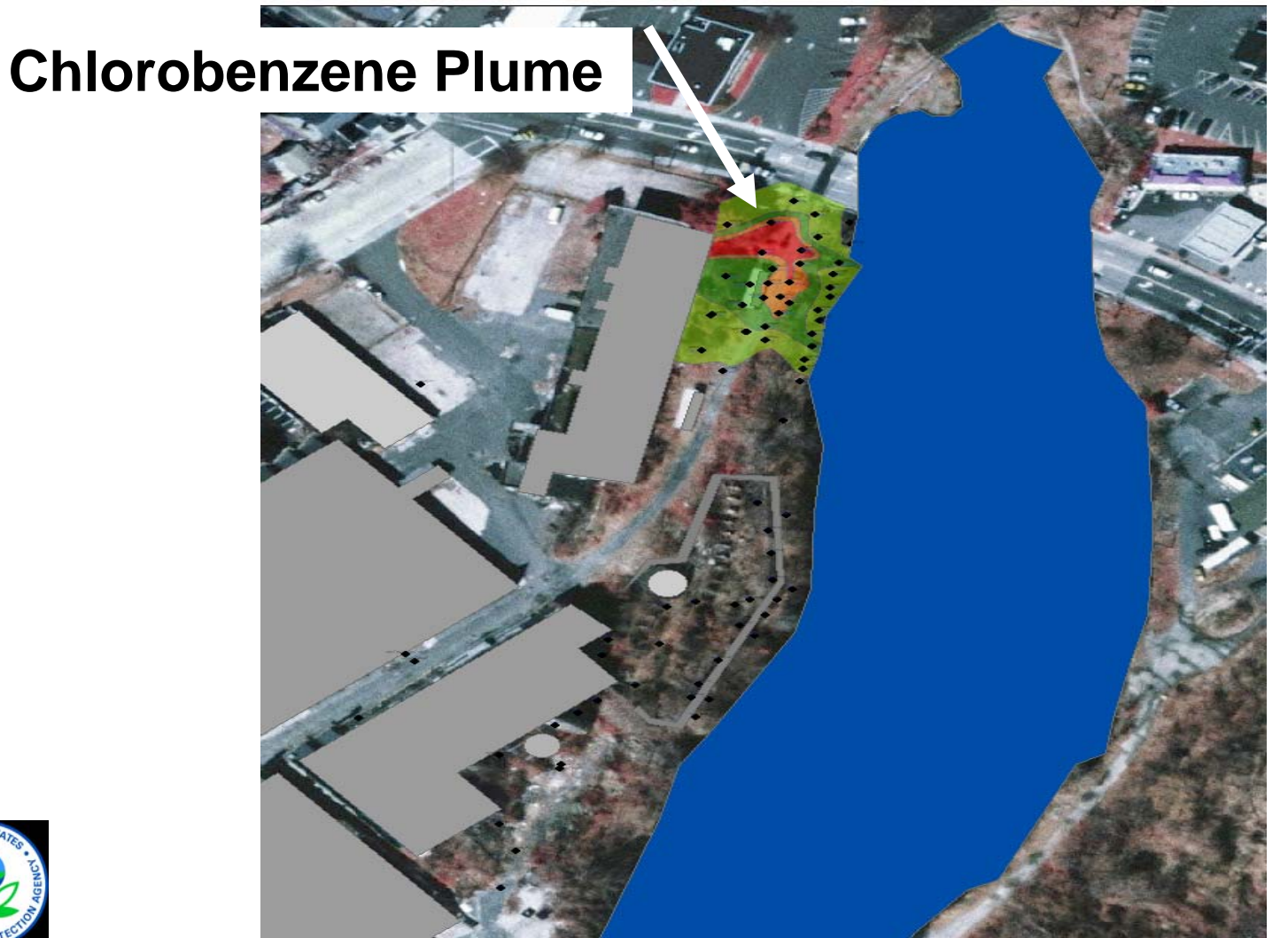

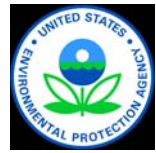

#### Chlorobenzene Plume Detail

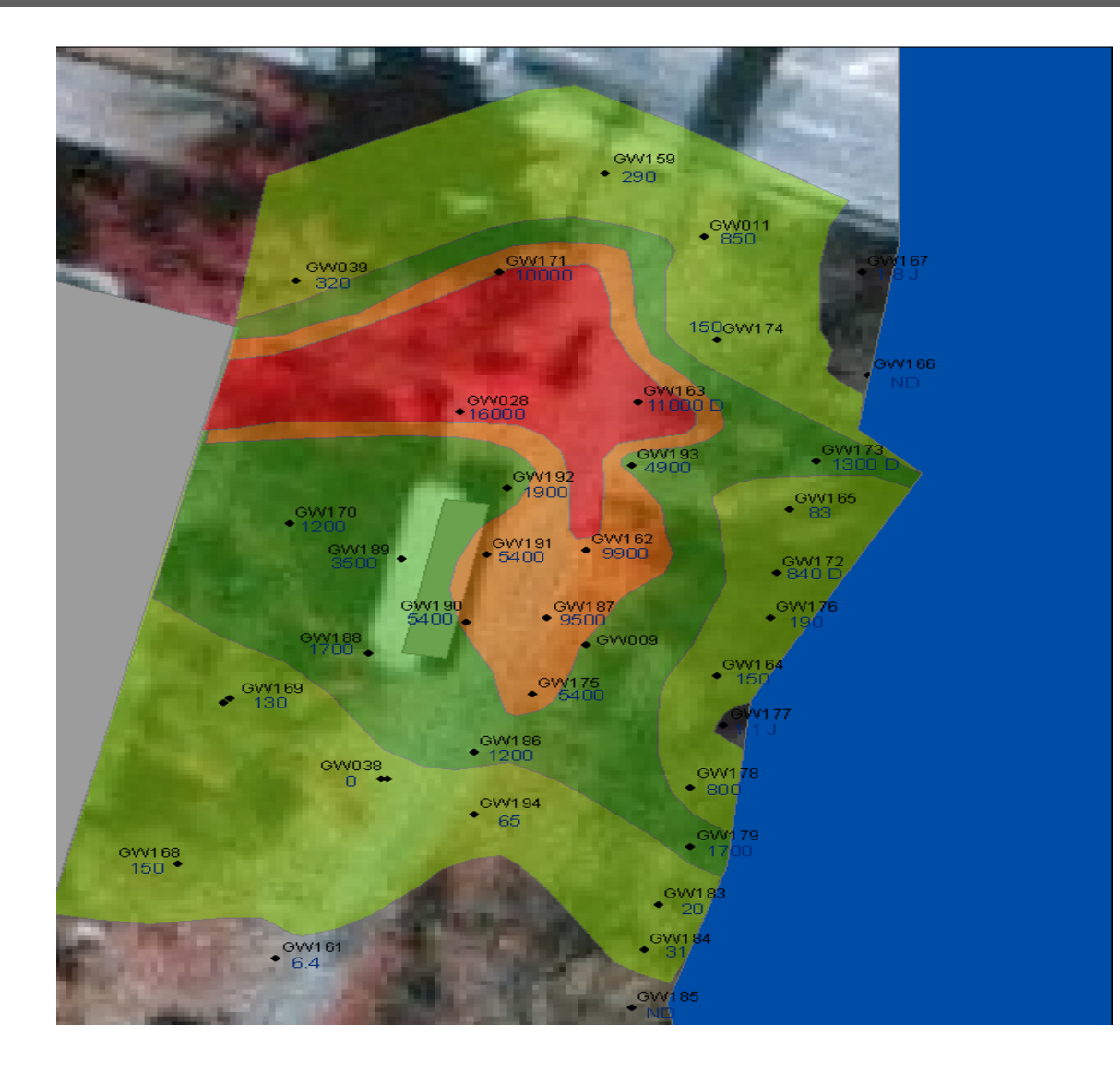

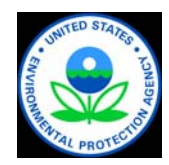

## Milltown Redevelopment Project

#### Lessons Learned

- »Scribe & Scriblets: allow for rapid processing of large amounts of collaborative field data
- »Web site very useful in allowing stakeholders to continuously update on findings
- »Chlorobenzene source investigation and plume delineation completed in a single mobilization
- »Field data useful in focusing where highest level data would be of the greatest value

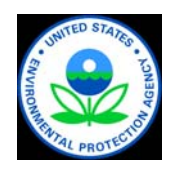

#### Site Information Management: Communication

# ConSoil 2008 – Milan

Carlos Pachon

U.S. EPA

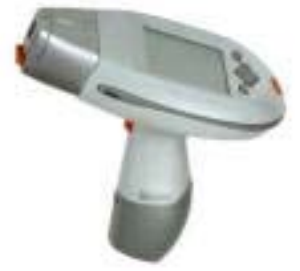

Technology Innovation & Field Services Division

[pachon.carlos@epa.gov](mailto:pachon.carlos@epa.gov) 

703-603-9904

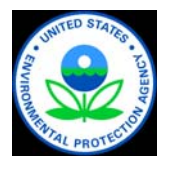

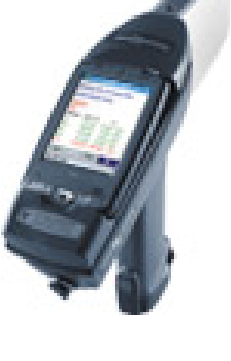

## Value of Effective Data Communication

- ◆ Share results remotely with technical experts (better decisions)
- ◆ Engage all stakeholders more thoroughly
	- »Build client trust
	- »Facilitate regulator buy-in
- ◆ Facilitate team work and secure robust decisions

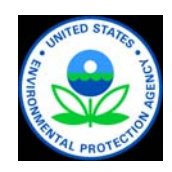

### Tools to Communicate Information

- ◆ Project/Team **Websites** 
	- » Intra and internet
	- » Web portals
- ◆ Online Meetings
- ◆ Document Libraries
- ◆ Virtual Resources

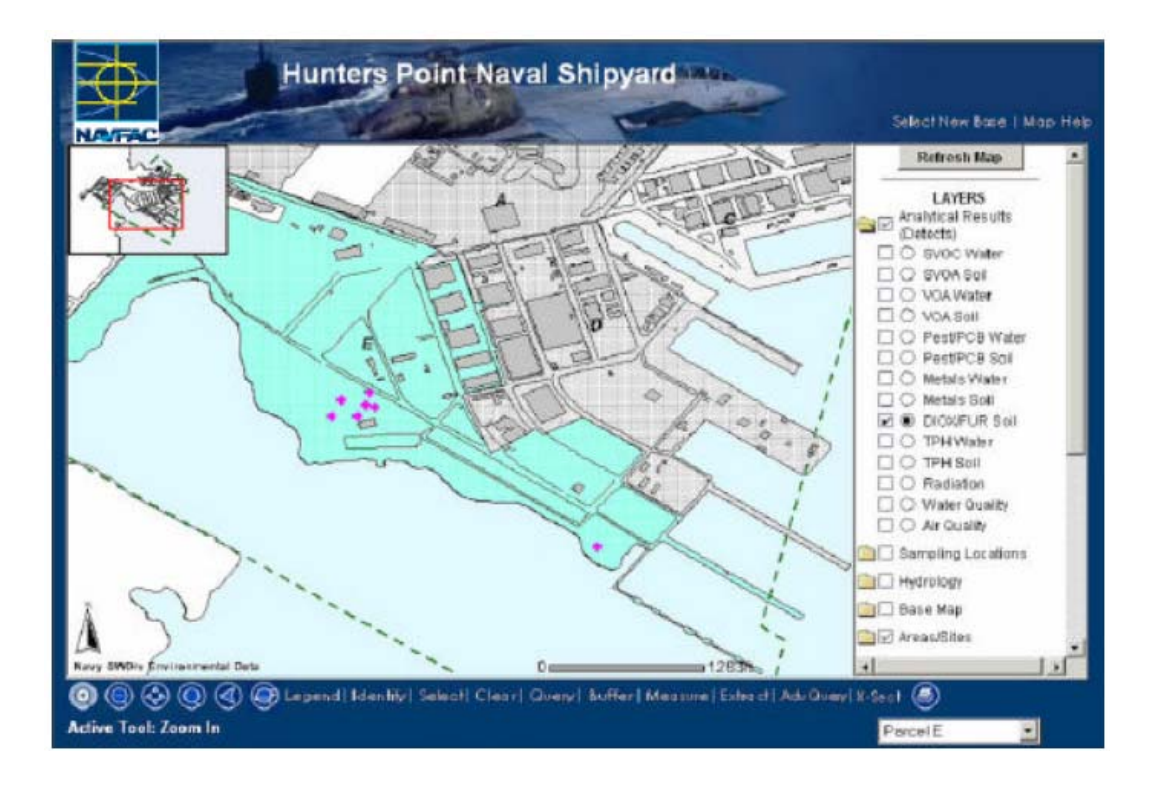

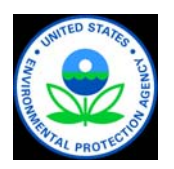

#### What is a Project/Team Web Site?

- A tool that can be used to *efficiently communicate* with team members and *centrally manage information* for a project
- ◆ Combines and expands upon commonly used resources such as:
	- » E-mails
	- » FTP sites
	- » Electronic calendars
	- » Task lists
- ◆ You can think of it as a "shared" drive on the Internet

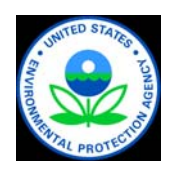

# Why Use a Project/Team Web Site?

- ◆ Site teams or workgroups made up of diverse stakeholders:
	- »Local governments
	- »State and federal regulators
	- »Contractors
	- »Site owners and developers
- ◆ Projects involve many forms of information exchange: reports, data, presentations, meetings, approvals, etc.

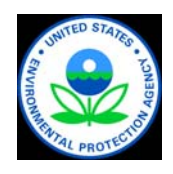

#### Project/Team Web Sites

◆ A project/team website can provide:

» Discussion – use in lieu of email threads

» Library – store documents, reports, etc.

» Calendar – schedule key meetings and events

» Tasks – track actions and milestones

» Members – keep contact information centrally located

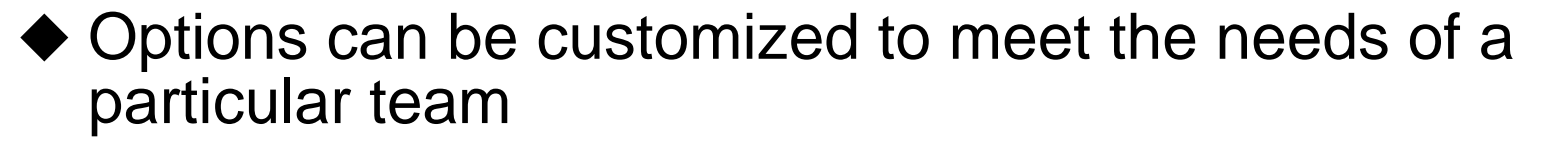

◆ Site is created and managed by its members so there is virtually no expense to the project team

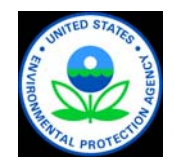

# Project/Team Web Site Tools

#### ◆ EPA WebOSC  $\sim$

◆ EPA Environmental Science Connector (ESC) **Workbench** Environmental Science Connector

profile

hulletins

images

lean Balent

**Personalize the Connector** 

documents

◆ EPA Portal Collaboration Workspace

**Collaboration Suite Workspaces SEPA** 

United States Environmental Protection Agency

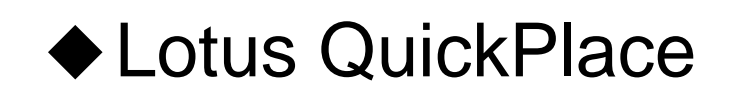

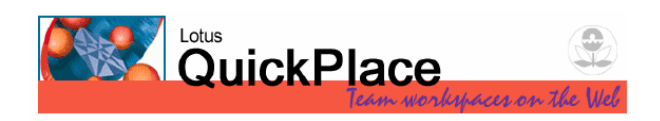

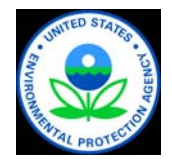

profile

#### Online Meetings

- ◆ Share materials live
- ◆ Share other applications
- ◆ Let other participants share materials
- ◆ Polling
- ◆ Chat with host, public, or groups of participants
- ◆ Record entire event for future download or replay
- ◆ Send automatic e-mails

#### ◆ And more….

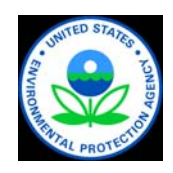

## Tools to Host Online Meetings

#### ◆ EPA Portal Oracle Web Conference

- » <http://hawkeye.epa.gov/imtapp/app/prelogin.uix>
- » Public page, anyone can become a user
- » Can share anything live from reports, models, movies, etc.
- » Audio can be shared with a PC microphone
- » Used to walk people through presentations, view data live, review illustrations of site

◆ Sametime

- » <https://epastx.rtp.epa.gov/epacenter.nsf>
- » Username/password required
- » Can share anything live
- » Used to walk people through presentations, view data live, review illustrations of site

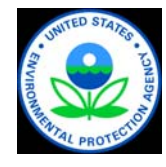

# Other Online Meeting Tools

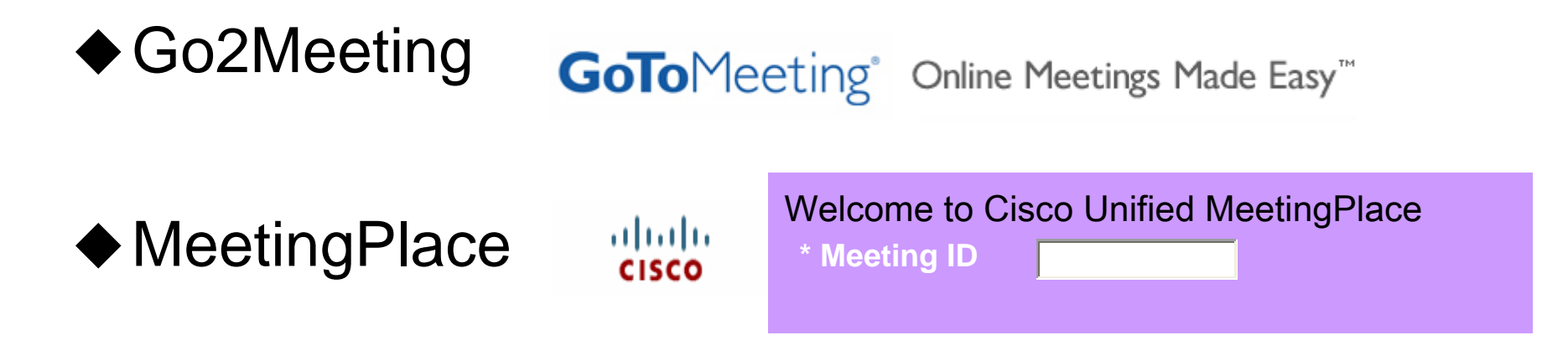

◆ EPA Teleconference Web site »<http://www.teleconferencingcenter.com/> »Can share PowerPoint files online

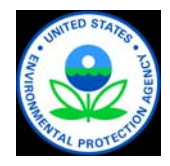

# Other Communication Tools

- ◆ Instant Messaging » Sametime – built into Lotus Notes » Oracle Messenger – install and use from anywhere ◆ Document Library Sites » EPA Portal Content Services » SDMS – a Simple Document
	- Management System for Lotus Notes (freeware)
- ◆ Virtual Tools
	- » Mapping

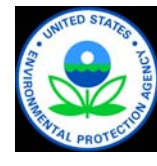

» Geospacial

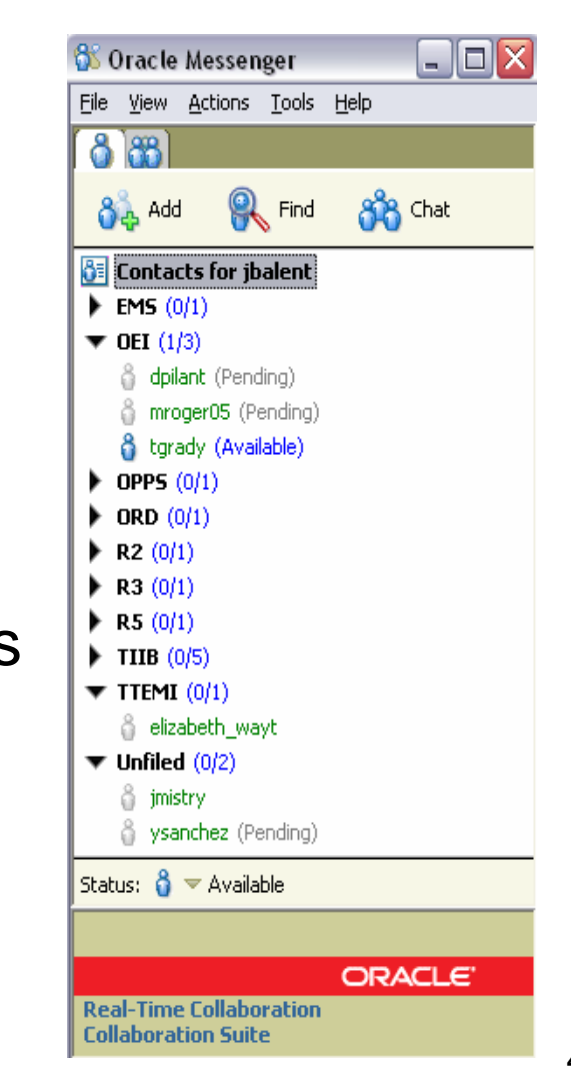

## EPA Mapping Resources

## <http://www.epa.gov/enviro/> »Runs Virtual Earth in background

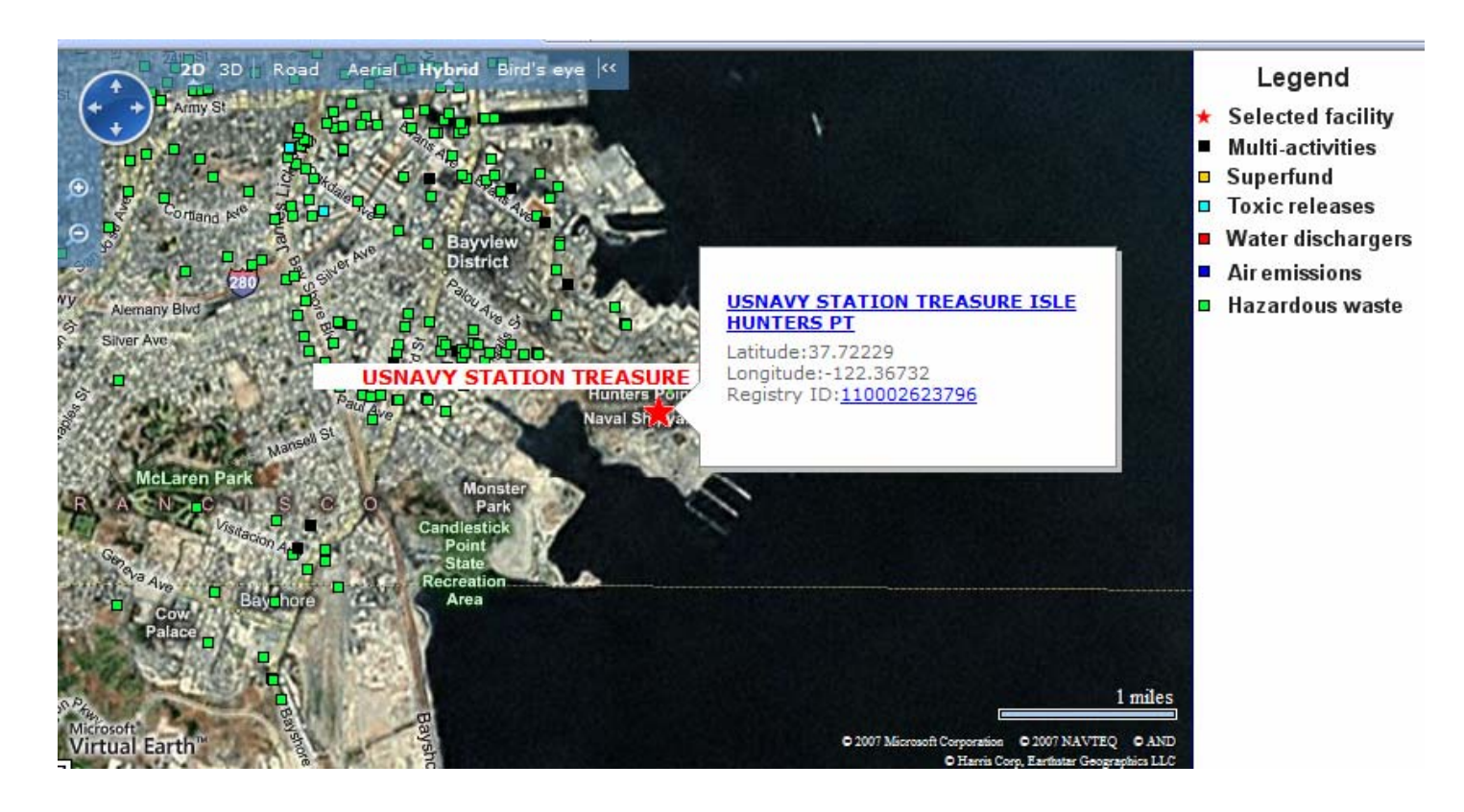

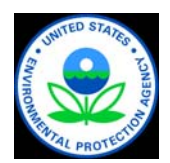

#### Site Information Management: Make Decisions

# ConSoil 2008 – Milan

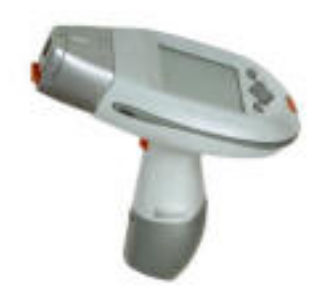

Tom Purucker U.S. EPA Region 4 706-355-8123 [Purucker.Tom@epa.gov](mailto:Purucker.Tom@epa.gov)

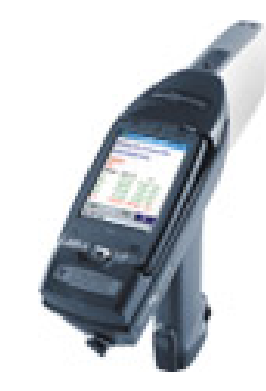

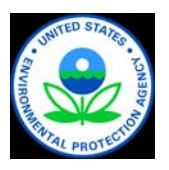

#### Decision Support Tools

- ◆ Spatial Analysis and Decision Assistance (SADA) – Freeware
- ◆ FIeld EnvironmentaL Decision Support (FIELDS) – Freeware built on proprietary GIS (Arc)
- ◆ EVS and MVS Proprietary

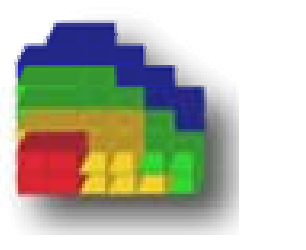

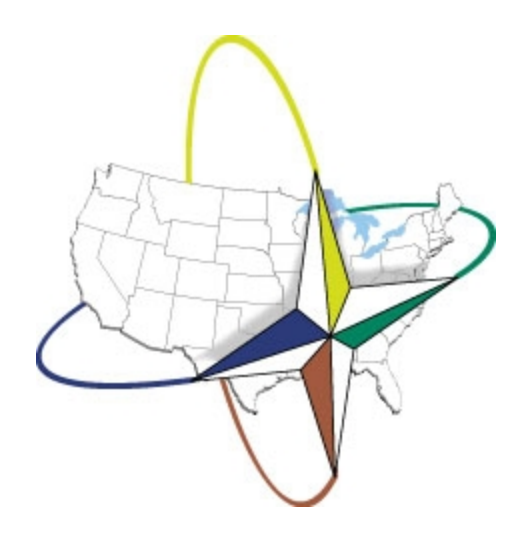

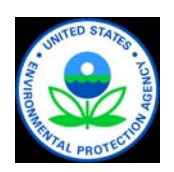

# SADA – A Decision Making Tool

- ♦ GIS
- ♦ Sample design
- ♦ Data management
- ♦ **Statistics**
- ♦ Data screening
- ♦ Geospatial interpolation<sup>2</sup>
- ♦ Risk assessment (human, ecological)
- ◆ Uncertainty analysis
- ♦ Decision analysis

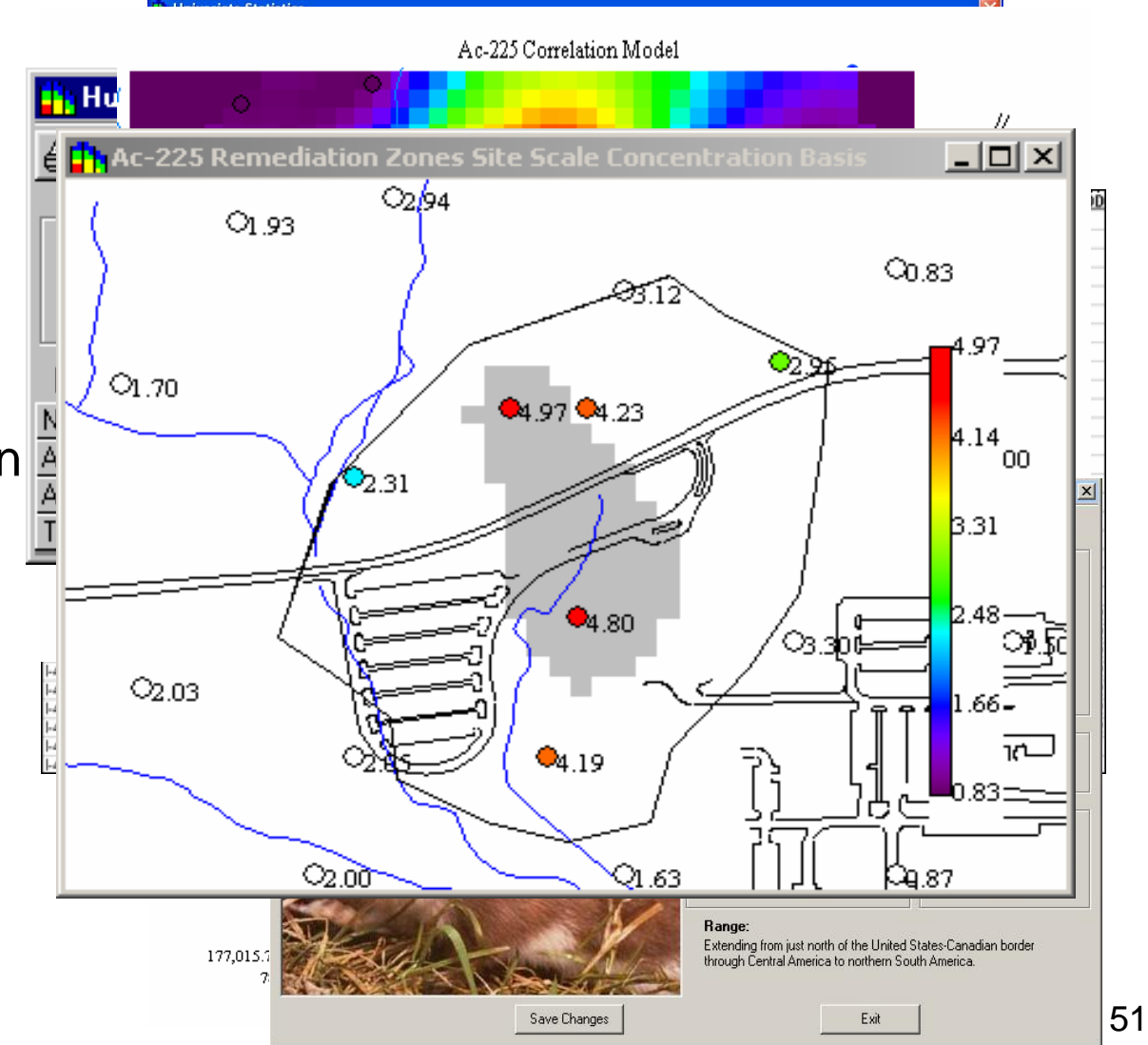

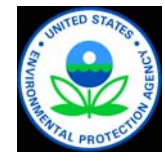

# SADA Capabilities and Decision Flow

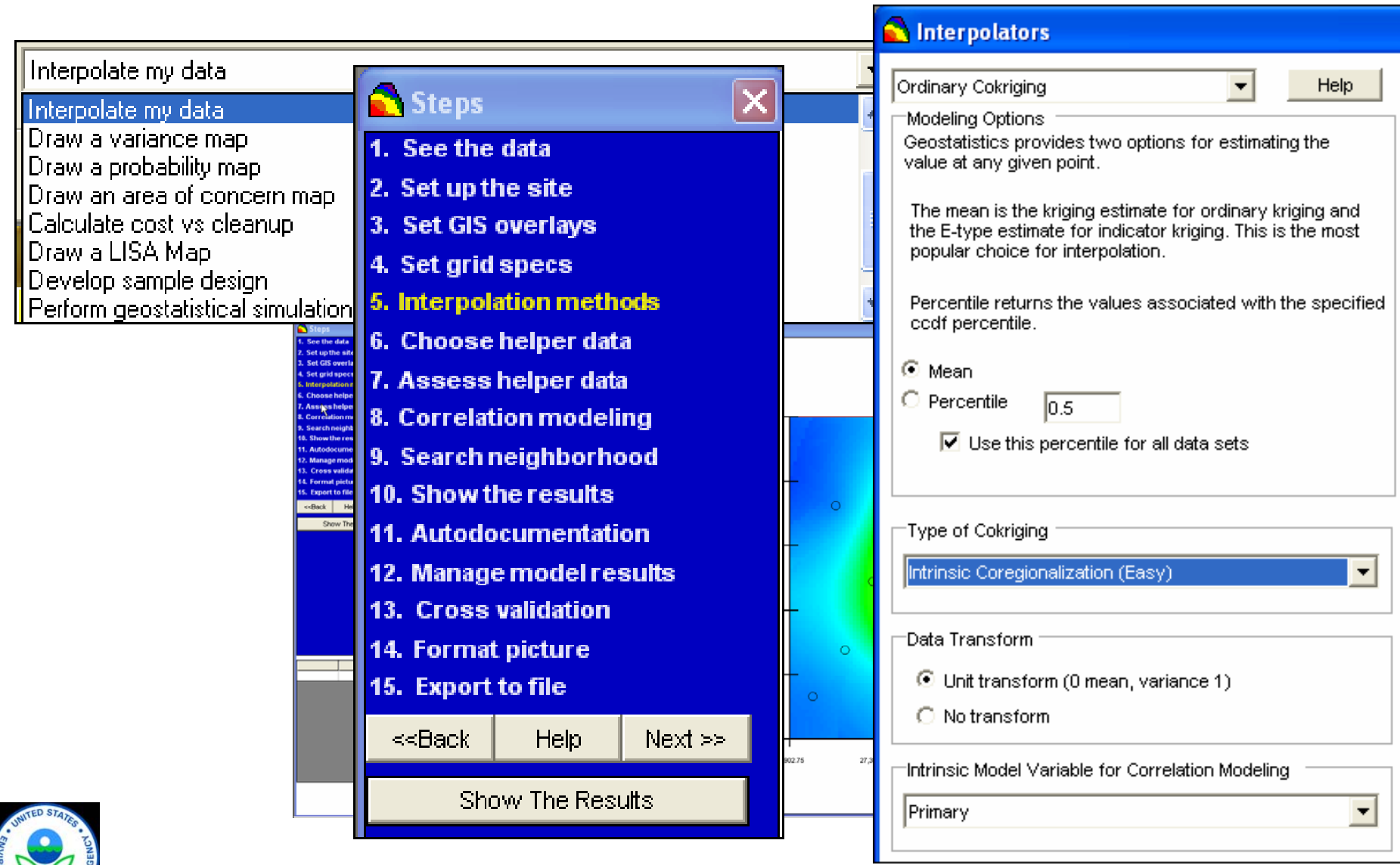

52

#### XRF SADA Case Study

- Fort Lewis, Tacoma, WA 2 former small arms ranges and a skeet range
- ◆ XRF data used to map soil volumes requiring treatment
- Volume estimates used to evaluate remedial alternatives
- $\triangle$  Material  $> 1,000$  ppm lead stabilized and reused

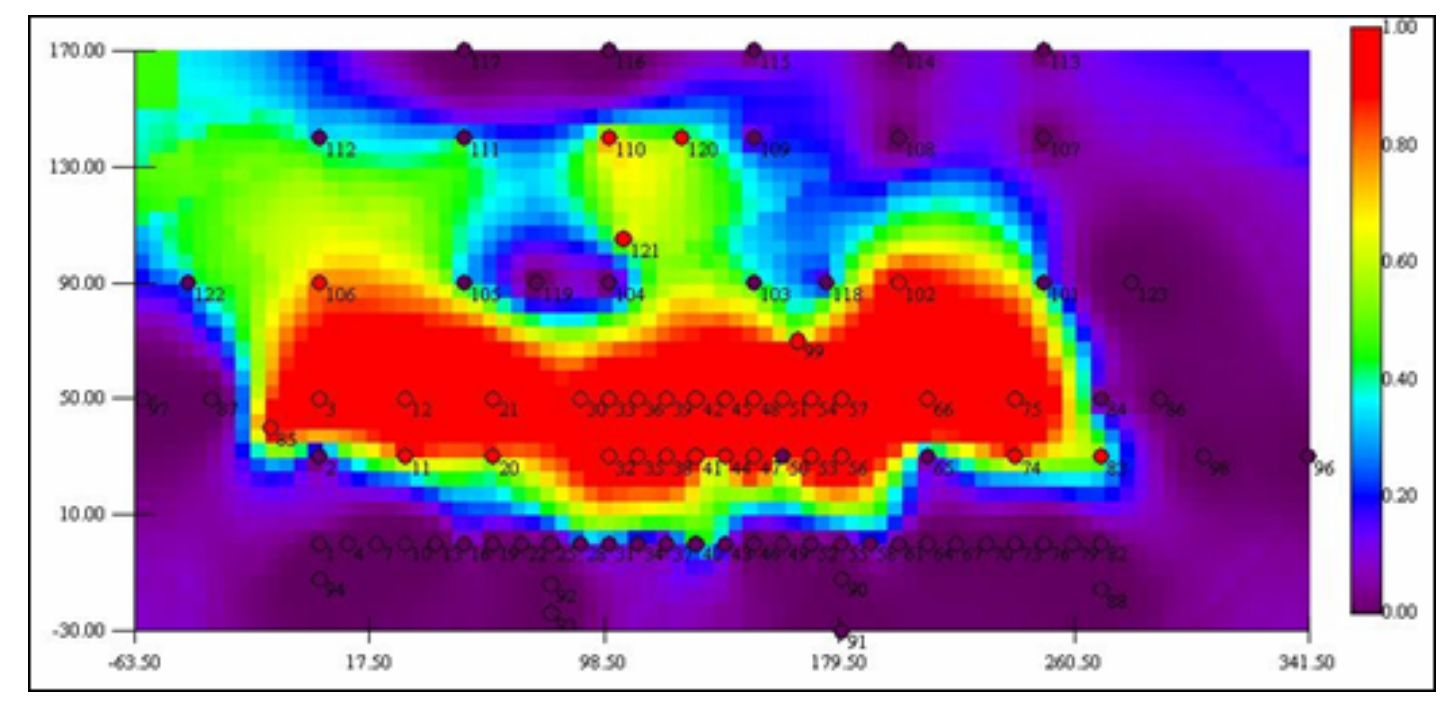

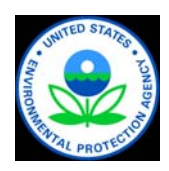

# FIELDS (FIeld EnvironmentaL Decision Support)

- ◆ U.S. EPA Region 5 technical group
- ◆ Create software for contamination characterization
- ◆ Software includes
	- » FIELDS Tools for ArcGIS
	- » F/S Plus
	- » RAT (Rapid Assessment Tools)

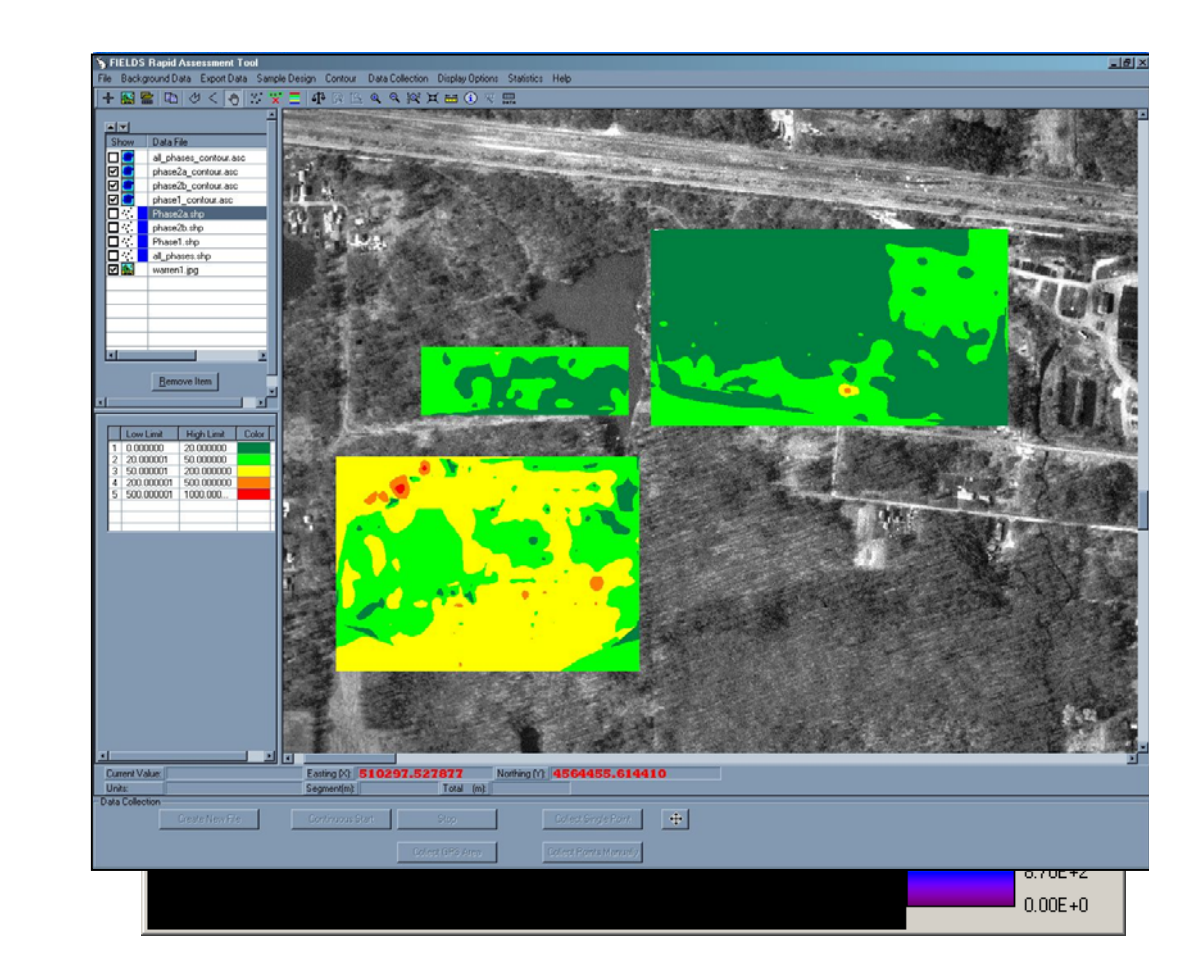

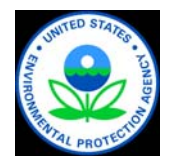

# FIELDS Tools

- ◆ The FIELDS Tools are a set of modules designed for contamination characterization. The modules include: sample design, database, modeling, and analysis tools (e.g., mass/volume estimation, remediation scenarios).
- ◆ The FIELDS Tools for ArcGIS can be downloaded at: [http://epa.instepsoftware.](http://epa.instepsoftware) com/FIELDS/

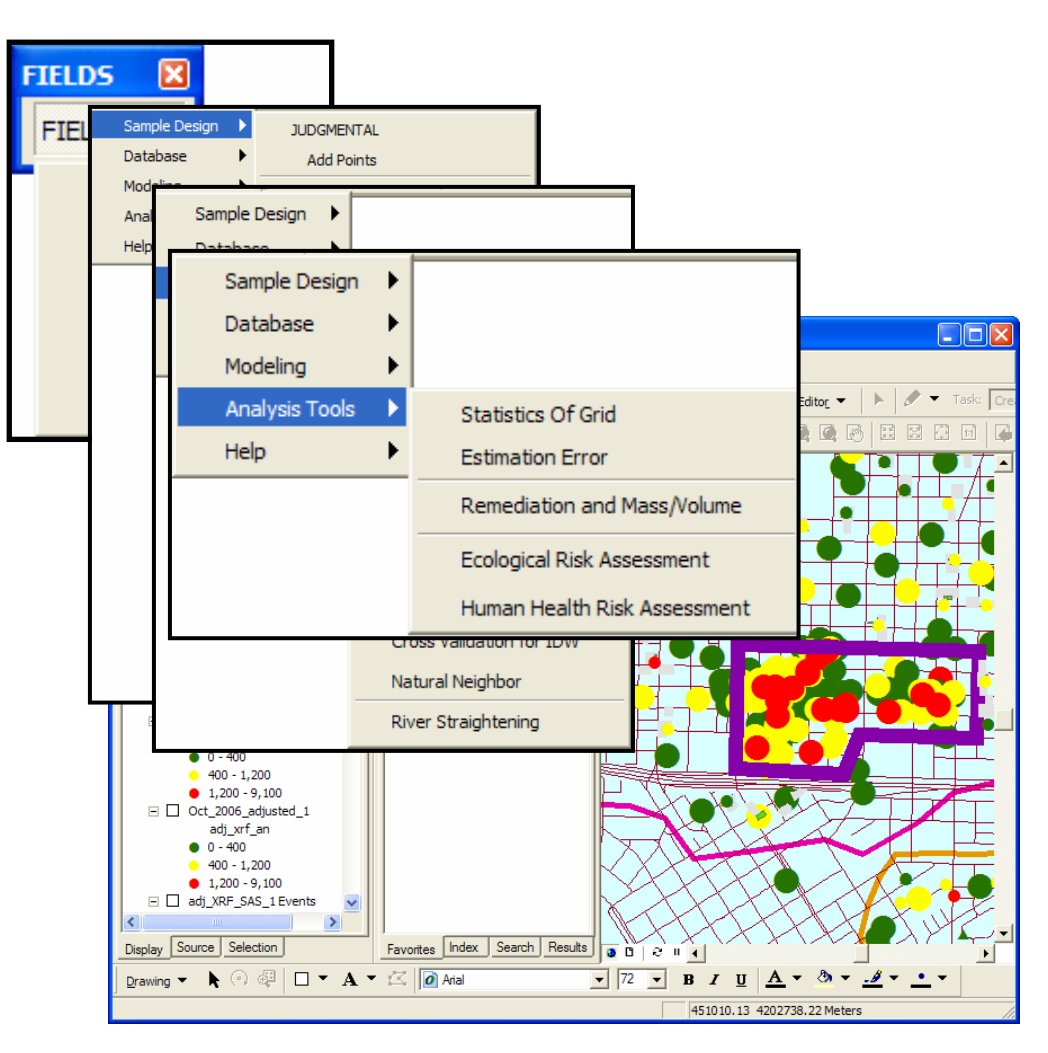

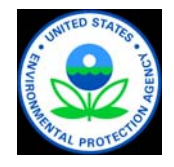

## F/S Plus

- ◆ F/S Plus is a stand-alone 2-D/3-D software developed in conjunction with SADA
- ◆ Allows for 2-D and 3-D modeling and analysis
- ◆ More information and to download F/S Plus: [http://epa.instepsoftware.](http://epa.instepsoftware)  com/FIELDS/

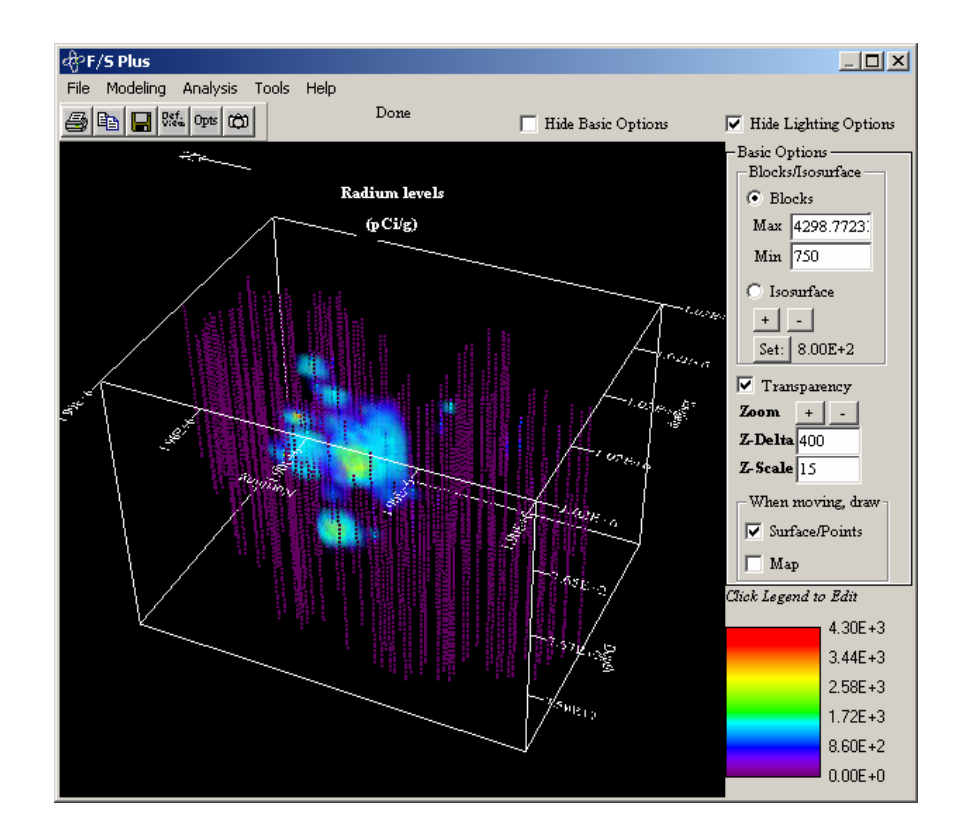

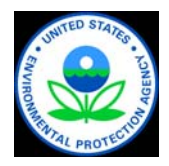

## Rapid Assessment Tools (RAT)

- ◆ RAT integrates real time GPS positions with data from external sensors (XRF, Rad units, Air monitors) to provide instantaneous snapshots of field conditions.
- ◆ Data are stored in GIS/Database compatible format eliminating need for conversion or manual data entry
- ◆ More information and to download RAT: <http://epa.instepsoftware.com/> RAT/

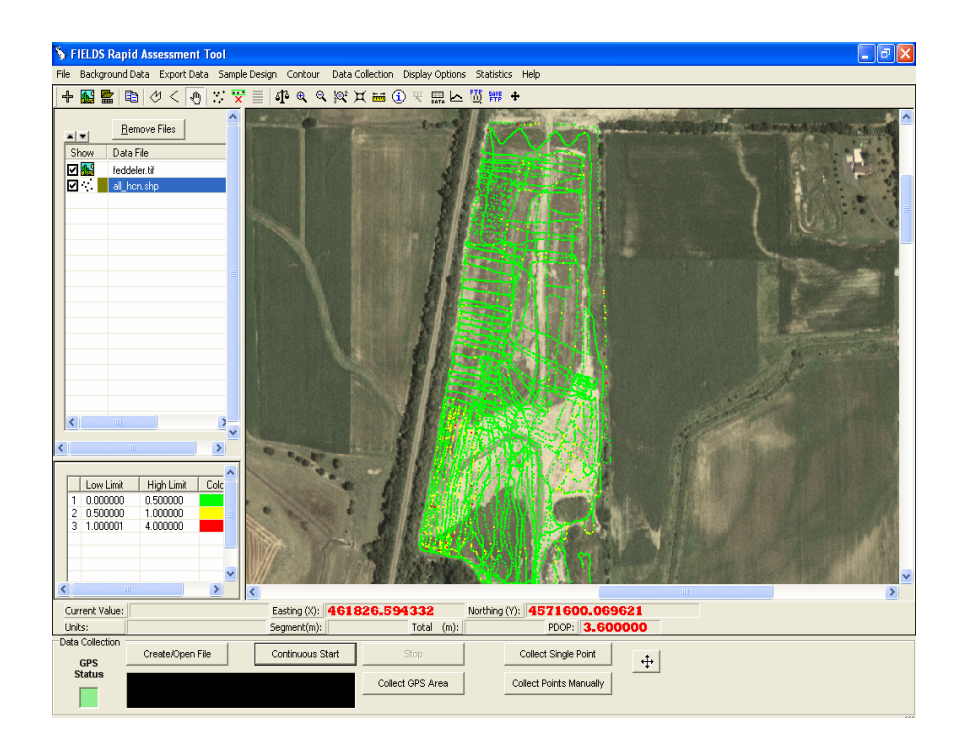

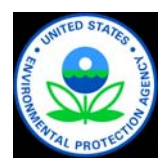

#### FIELDS Software

#### Advantages:

- ◆ RAT allows in-field data collection and analysis
- ◆ RAT and F/S Plus are freeware
- ◆ FIELDS Tools and F/S Plus allow extensive contamination characterization

Limitations:

- ◆ FIELDS Tools require ArcGIS, proprietary
- ◆ Learning curve and time intensive to prepare graphics

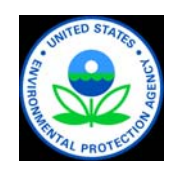

#### Case Study: Marino Bros. Scrapyard

- ◆ FIELDS was used to refine the preliminary CSM to guide the selection of an approach to site cleanup:
	- » query data
	- » develop ArcView shape files based on the query
	- » contour the data (isoconcentration maps)
	- » and perform mass and volume calculations
- ◆ The preliminary CSM was used to develop estimates of expected volumes of soil to be removed in order to clean up site for reuse

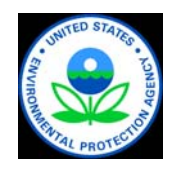

#### FIELDS as a Visualization Tool

Aroclor 1254 in Soil **Site Specific Standard** 0.0 to 2.0-foot Interval

**Marino Brothers Scrapyard Site** 

Rochester, PA

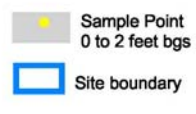

Aroclor 1254 in mg/kg:

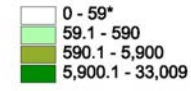

Notes: Nondetects were assigned the detection limit (practical quantitation limit).

\* Site-specific standard for Aroclor 1254 in soil.

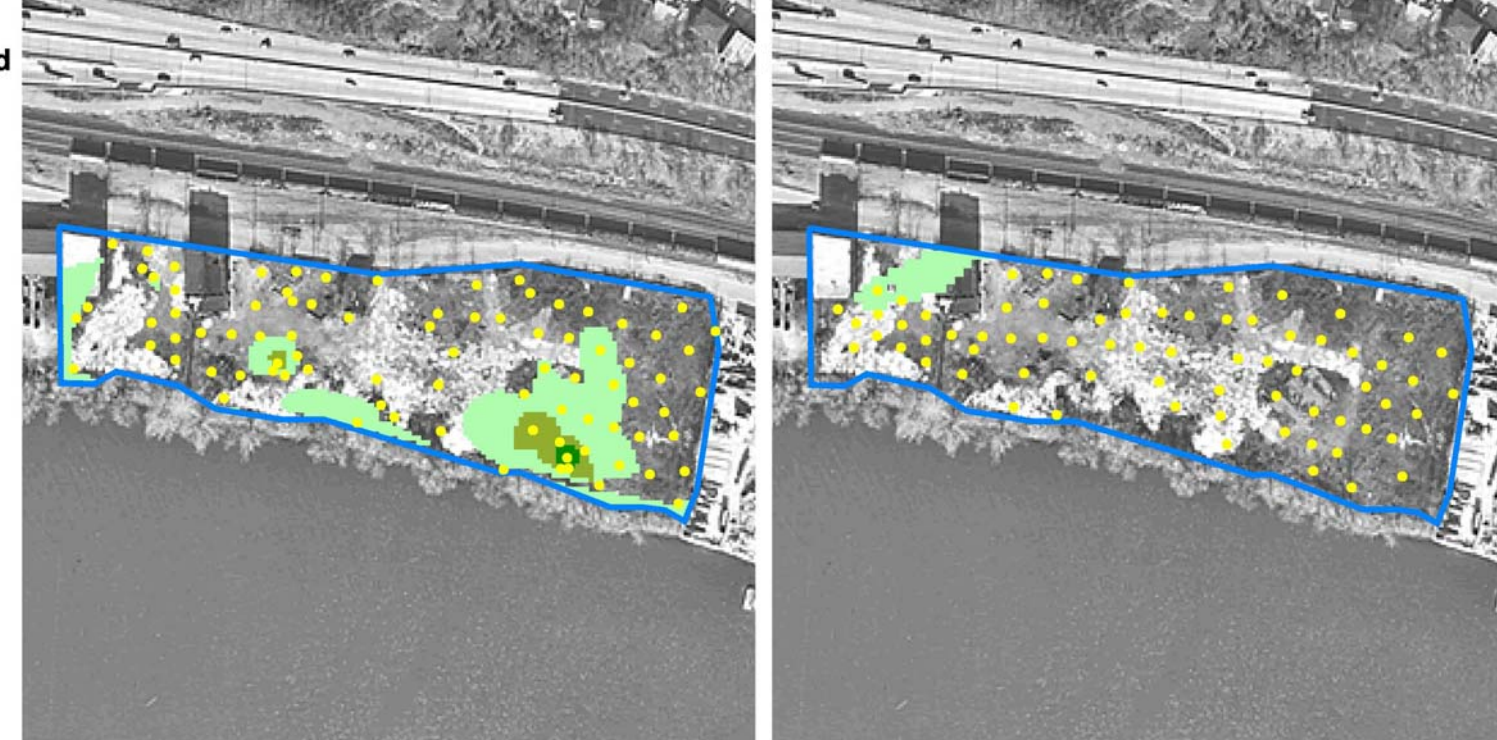

0- to 2-foot interval 2- to 4-foot interval

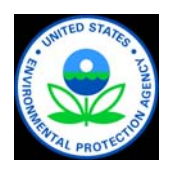

## Comparing Extents of Contaminants

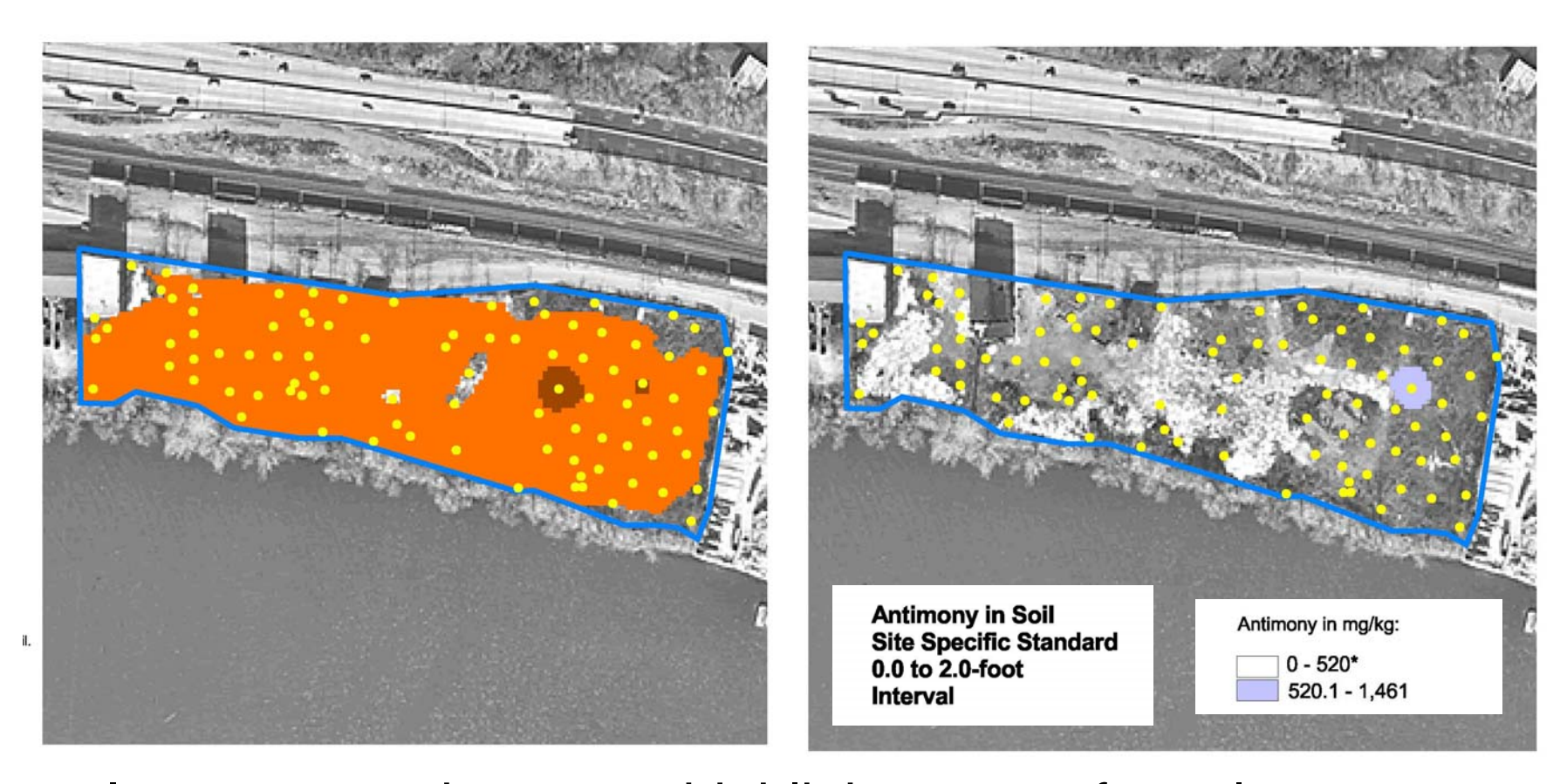

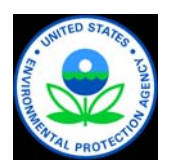

Isoconcentration maps highlight areas of overlap, allowing project team to focus on a smaller suite of analytes. 61

### Use of FIELDS at Marino Bros.: **Outcomes**

- ◆ Two types of estimates were needed to develop the SOW for site remediation: (1) volume of soil to be excavated, and (2) volumes of soil to be shipped to Class I and Class II landfills
- ◆ SADA was used in combination with FIELDS to meet project objectives

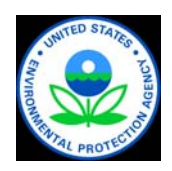

### EVS Software

#### Advantages:

- ◆ Proprietary software capable of 3-D visualizations and multiple views
- Time series depictions to identify trends
- ◆ Model compatible solids

#### Limitations:

- ◆ Cost
- ◆ Learning curve

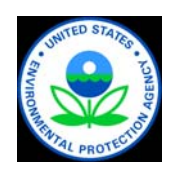

# Lone Butte Industrial Park Case Study

- ◆ Large industrial park up gradient of a casino, golf course, and agricultural users in Phoenix, New Mexico
- ◆ Key Study Question?
	- »What will be the impact of a chlorinated solvent plume on increased water use down gradient of the site?
	- »Where are the sources of contamination?

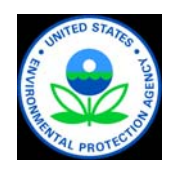

#### Site Geology with Logs

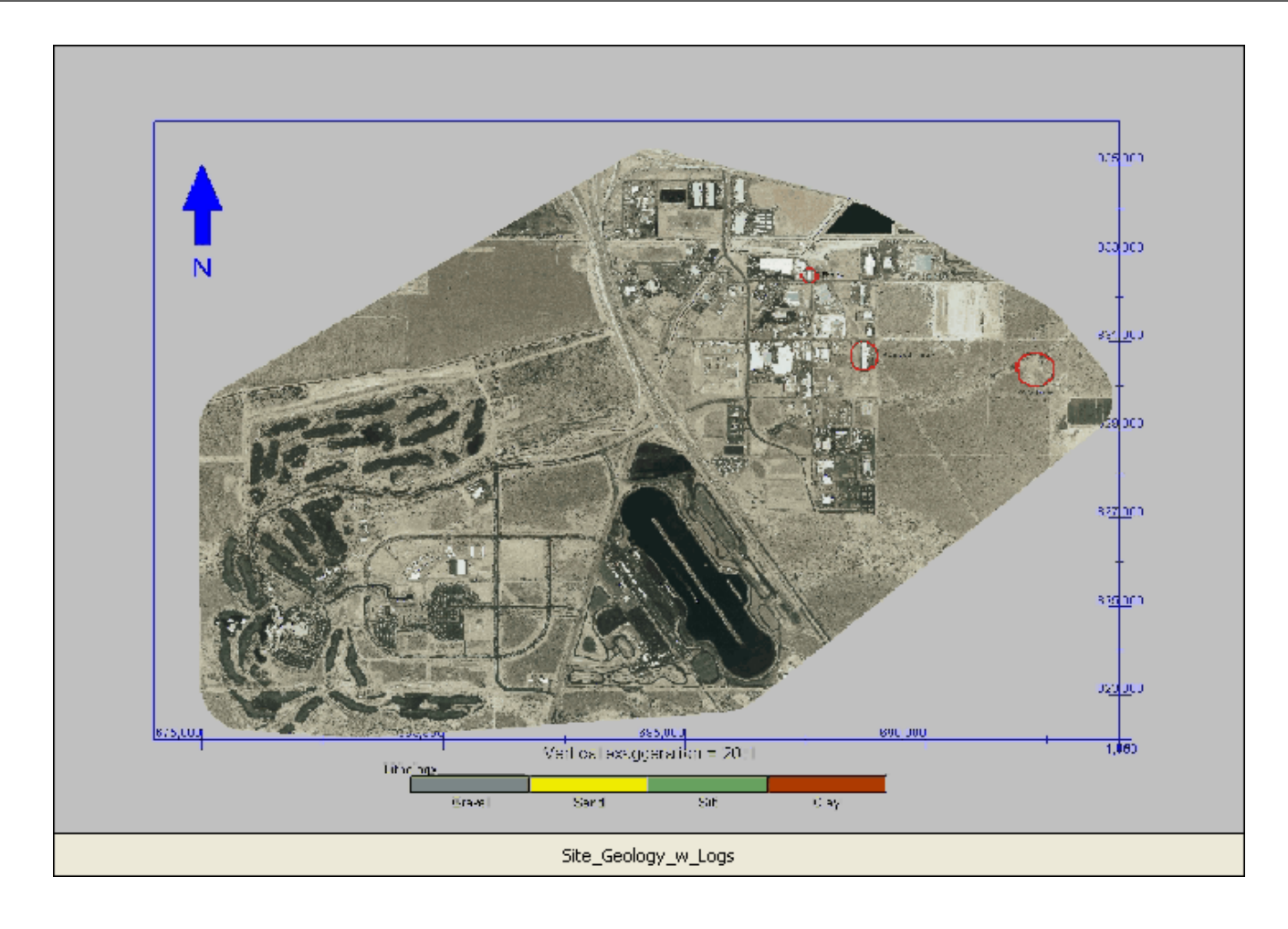

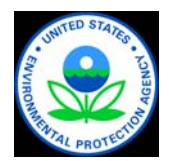

#### TCE Oblique View

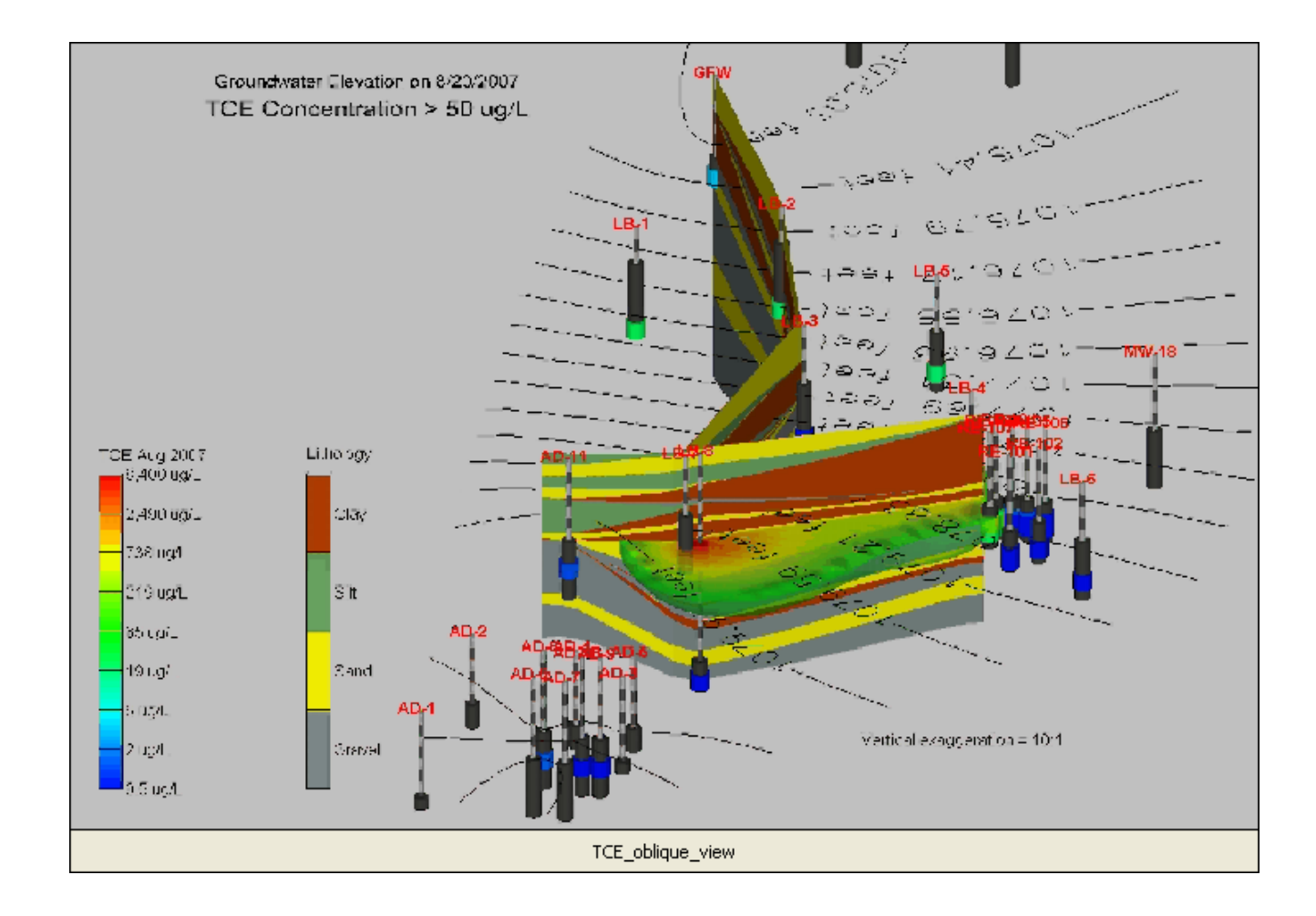

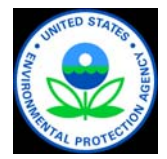

# Lone Butte Industrial Park **Summary**

- ◆ Data visualizations were used to identify potential source areas
- Visualizations showed how geology will control migration pathways
- ◆ Critical data gaps in results were identified
- ◆ Future sampling events were optimized

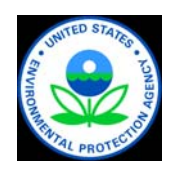

#### Summary

- $\triangle$  Triad projects benefit from the use of nimble realtime data collection, processing, and communication tools to support decision making
- ◆ Real-time decision making can dramatically reduce overall project costs and improve the certainty with which decision are made
- ◆ More data evaluation and storage tools are becoming available, but project teams need to plan ahead to be successful

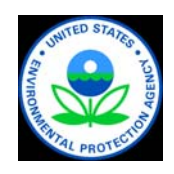

#### Thank You! Questions and comments are welcomed!

For more information

Carlos Pachon U.S. EPA Technology Innovation & Field Services Division [pachon.carlos@epa.gov](mailto:pachon.carlos@epa.gov)  703-603-9904

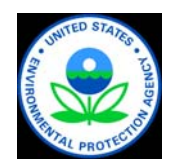